« Avancer, se former »

**DIRMATION** 

« AVANCEY, SE fOYMEY »

# **CATALOGUE** DES FORMATIONS 202

Pour l'égibilité CPF, nous consulter au préalable

# Contactez Carole ou Mélanie ou Didier 03 88 10 83 84 note CPF : les formations proposées sont éligibles au plan formation.<br> **CONTACTEZ CATOIE OU MÉLANIE<br>
OU DIDIET<br>
03 88 10 83 84**<br>
Organisme de formation référencé QUALIOPI auprès des OPCAs<br>
sous IFIDE ALSACE – siret 418 099

Organisme de formation référencé QUALIOPI auprès des OPCAs

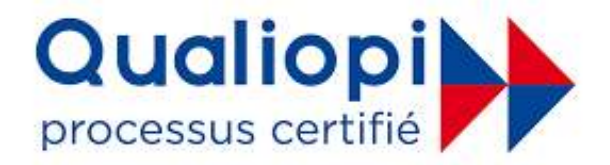

*Partenaire référencé Microsoft Action Pack (MAP)* 

# **Liste (non-exhaustive) des formations bureautiques et informatiques**

- cPF: éligibilité possible au CPF nous consulter
	- proposé en session « inter-entreprises » dates des sessions sur site www.ifide.net ou par téléphone
	- proposé en formation « individuelle »
- INTRA : proposé en formation pour groupe constitué « intra-entreprise »

# *Formations Bureautiques*

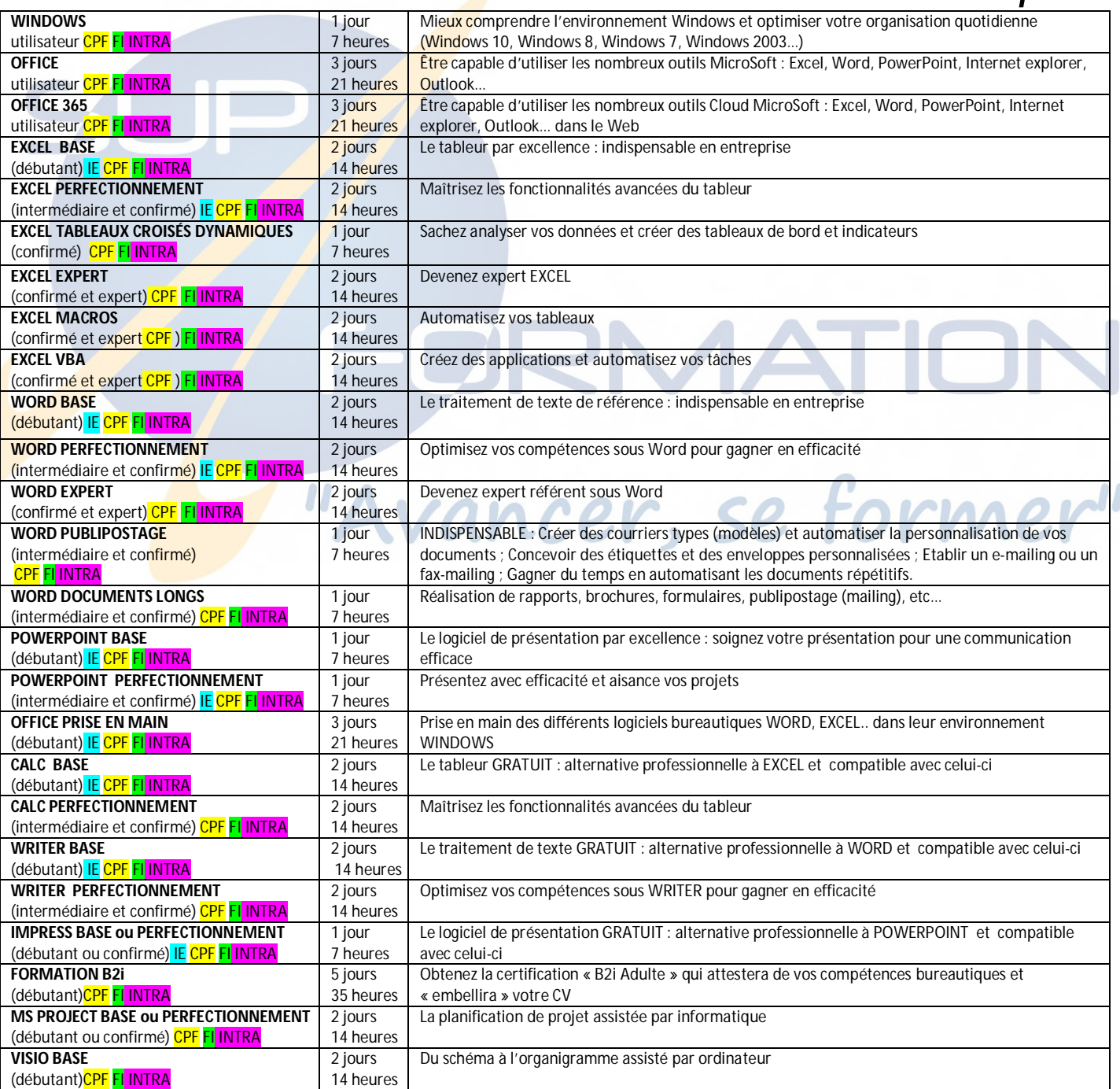

#### IFIDE SUP'FORMATION : **« L'informatique démystifiée ! »**  03 88 10 83 84 - <u>formation@ifide.net</u>

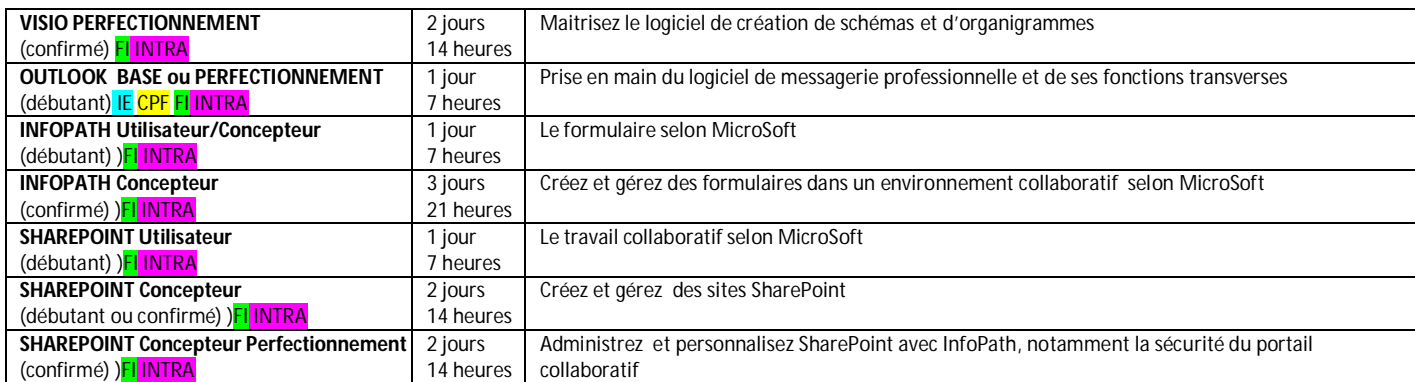

# *Formations Bases de Données*

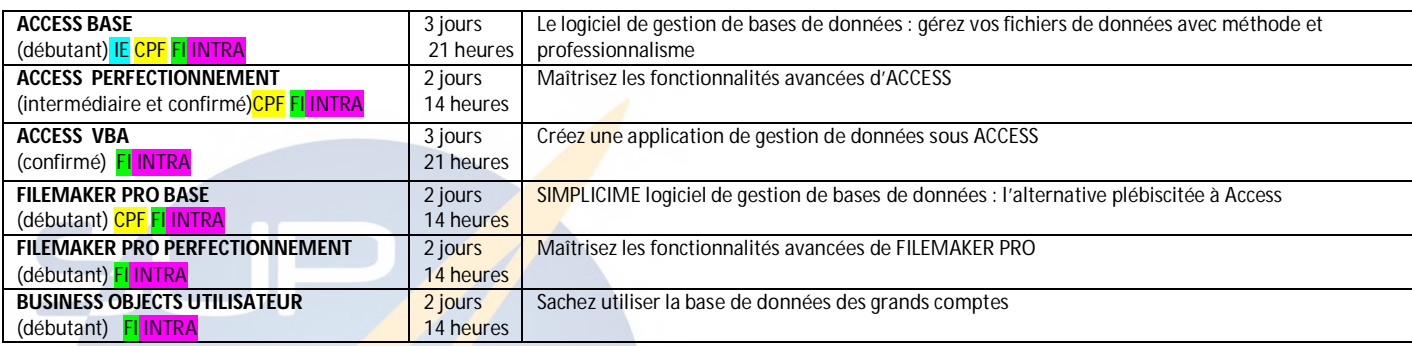

# *[Formations Logiciels Libres](http://www.ifide.net/formations-logiciels-libres-strasbourg.html)*

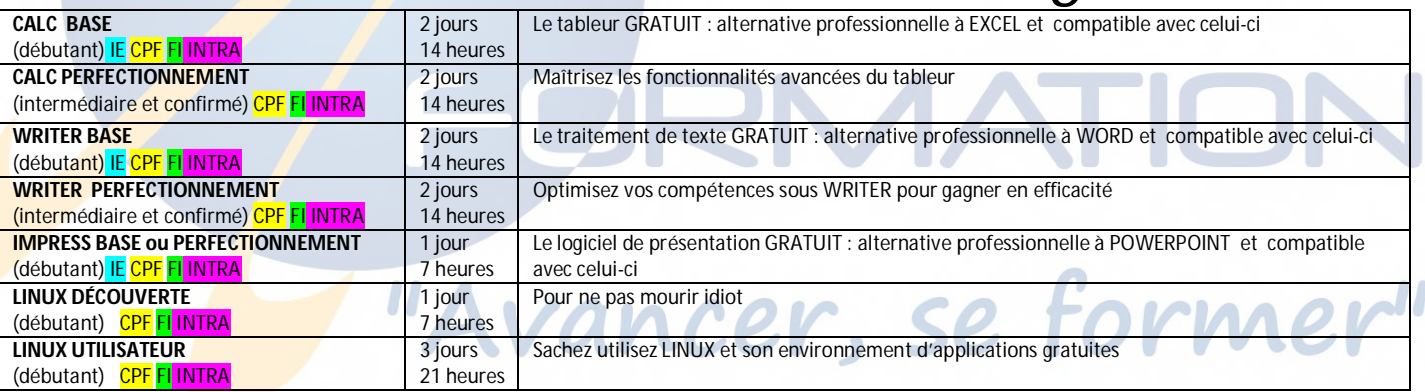

# *Formations PAO*

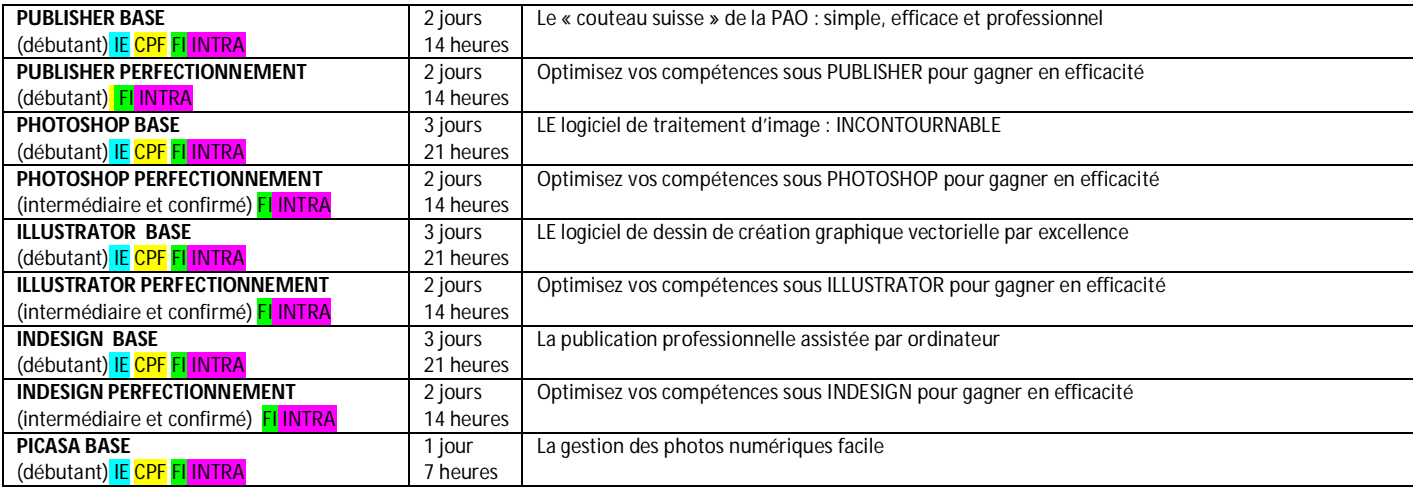

#### IFIDE SUP'FORMATION : **« L'informatique démystifiée ! »**  03 88 10 83 84 - <u>formation@ifide.net</u>

# *Formations CAO/DAO*

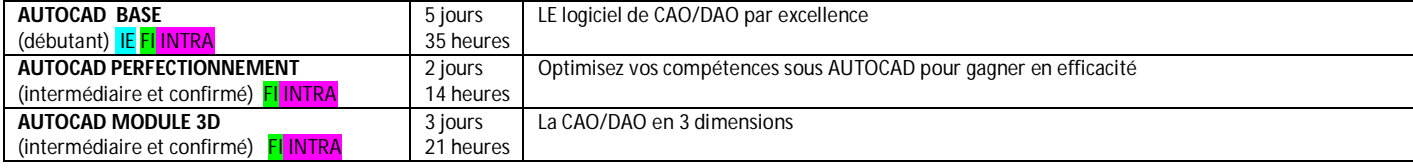

# *Formations Web*

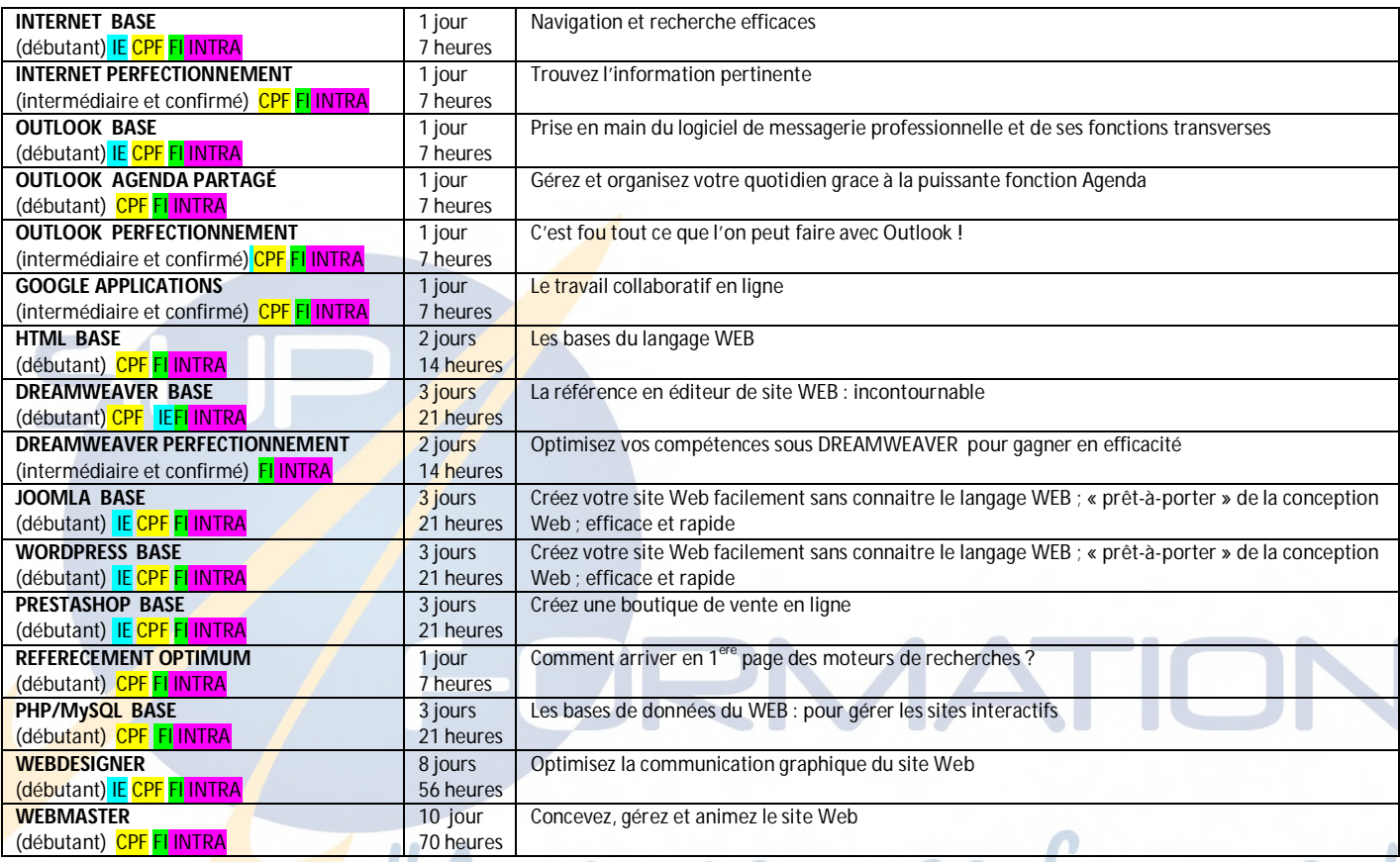

# *Formations Digitales*

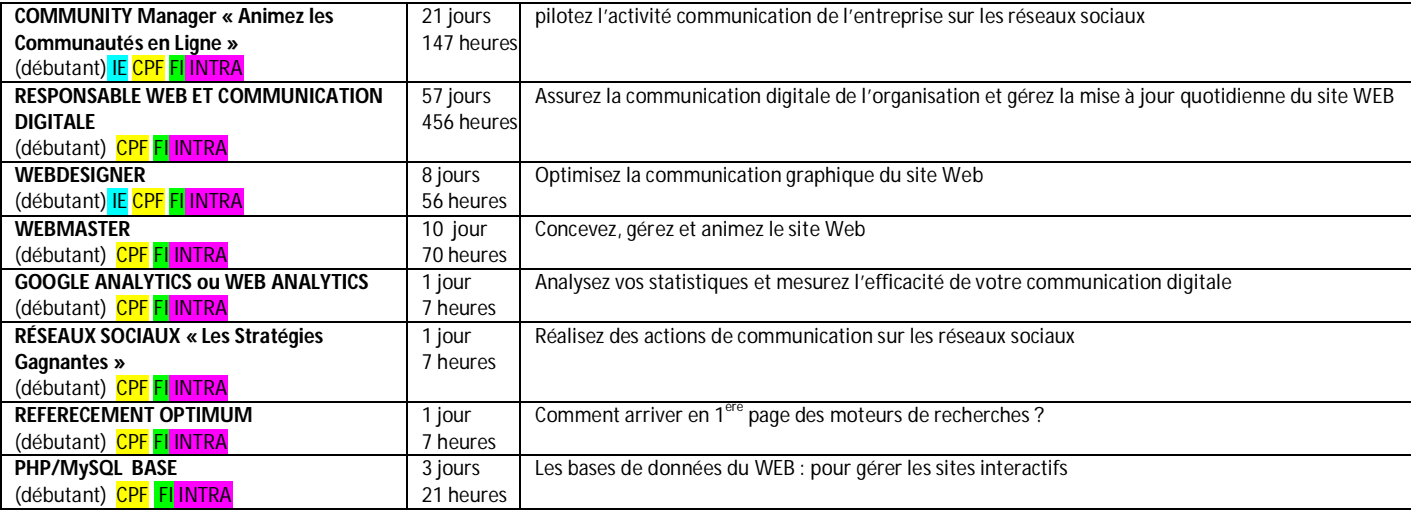

# *[Formations Systèmes](https://www.ifide.net/formations-systemes-strasbourg.html)*

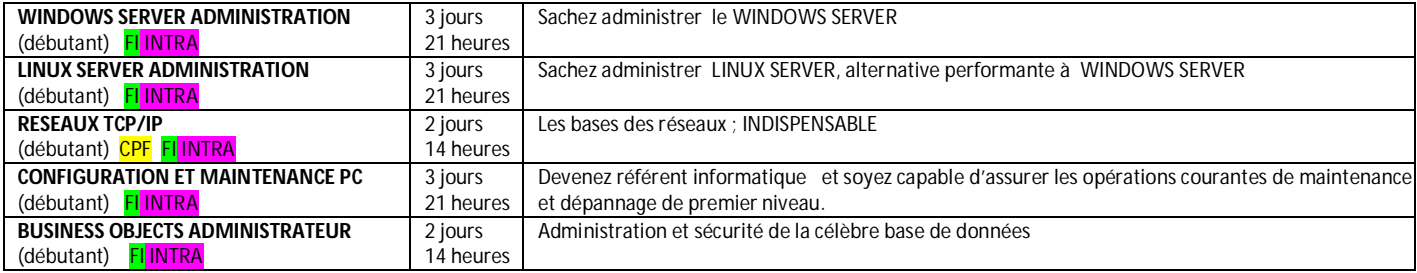

# *[Formations Développement](http://www.ifide.net/formations-developpement-strasbourg.html)*

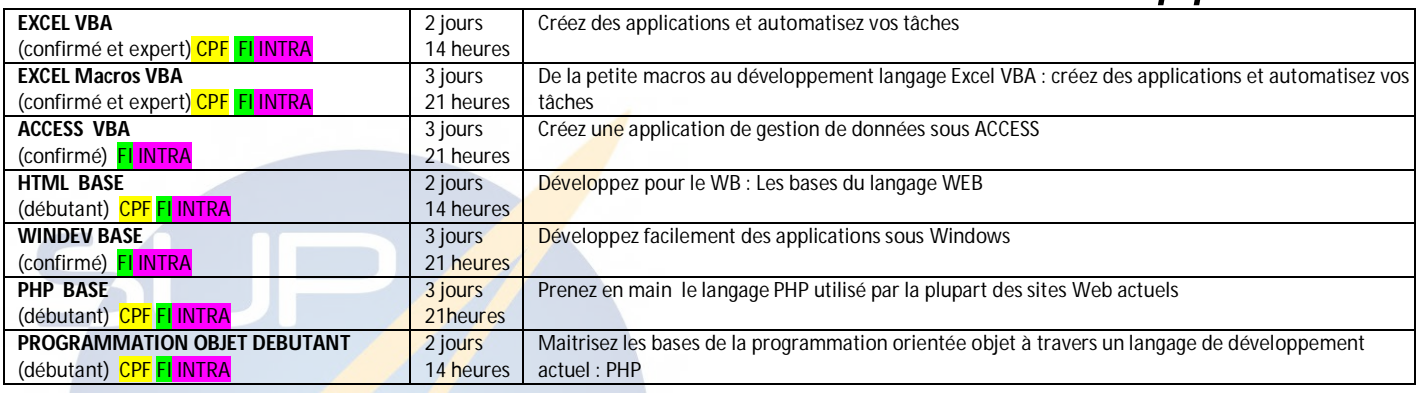

# *Formations Thématiques*

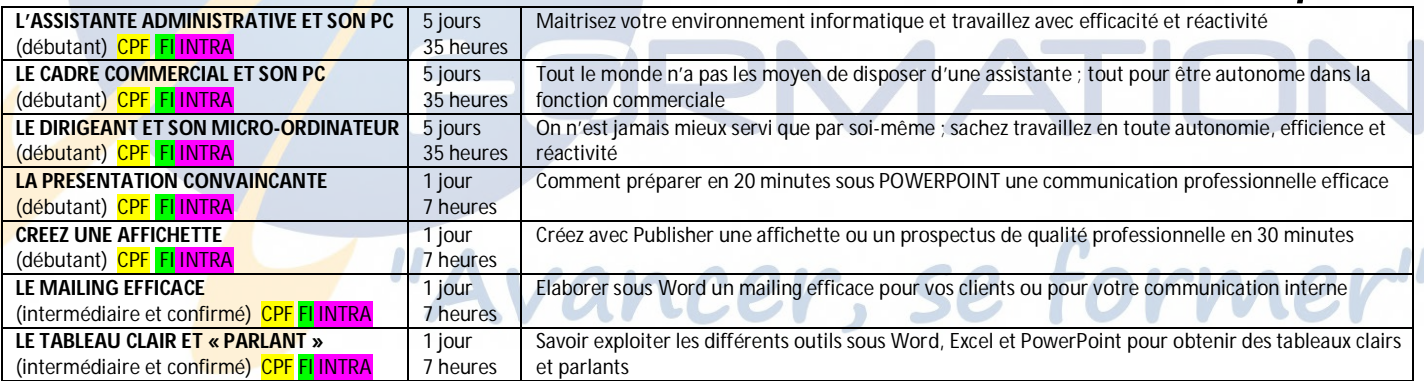

# *Formations Comptabilité*

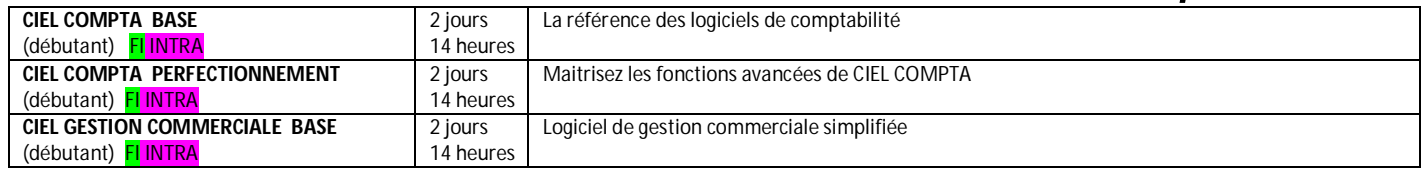

Vous ne trouvez pas la formation ou le logiciel cherché ? Consultez-nous au **03 88 10 83 84,** demandez Carole, Claire ou Didier.

Toutes les formations proposées tiennent compte des différentes **versions** des logiciels et peuvent se décliner dans des formats différents **adaptés à vos besoins spécifiques et vos attentes** : « à la carte », **sur site** client sur vos moyens informatiques ou dans une salle de réunion équipée pour l'occasion de PCS IFIDE.

#### **FORMATIONS LONGUES (POST-BAC)**

- cPF: éligibilité possible au CPF nous consulter
- Fi: Formation initiale
- Formation continue (Cif, Fongecif, ...)
- Formation en alternance (professionnalisation)

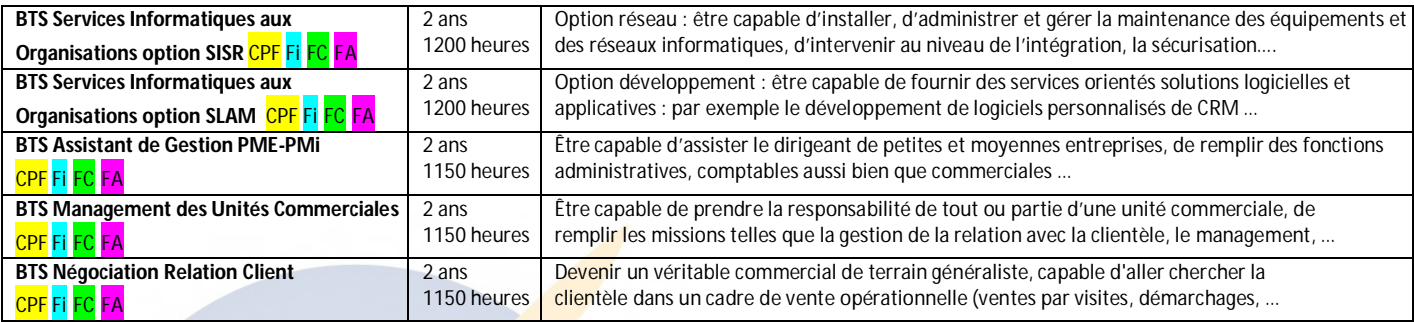

*Liste mise à jour le 12/09/2016* 

# La meilleure des certifications : la satisfaction client. **Témoignages**

*"Formation très professionnelle et profitable, sans négliger l'aspect ludique et d'interactivité ! Le formateur était très à l'écoute et disponible et nous a donné de nombreuses astuces pratiques. A recommander sans hésiter !"*  Ghizlaine B. - Maison des associations - 26/05/2016

> *"conseillé pour tous les débutants et autres"*  Annabelle M. - EHPAD EMMAUS - 18/05/2016

*"Très satisfaite de l'accueil, du cadre et du professionnalisme de l' IFIDE"*  Ikrane S. - DRSM Alsace Moselle – Secrétaire de direction - 29/05/2015

*"Formateur remarquable par son professionnalisme et son extrême patience, le tout avec beaucoup d'humour. Un grand merci à lui"* 

Raymonde D. - DRAC Alsace - Responsable de la cellule logistique - 26/06/2015

*"Merci pour cette formation qui va me réconcilier (un peu) avec l'outil informatique."*  Emmanuel B.. - - SDIS67 - Chef cellule concours sous-direction formation - 13/05/2014

#### *"Ma formation s'est très bien déroulée. Les locaux, l'emplacement, le formateur expert y ont contribué."*

Catherine F. - ADIDAS - Gestionnaire du parc - 18/12/2014

Consultez les avis : **http://www.ifide.net/avis.html**

# *WINDOWS :*

# *Les Fondamentaux*

#### *1 jour 7 heures réf : a0w*

*Objectifs*

A la fin de la journée, le stagiaire doit être capable de se servir quotidiennement de Windows 10, de personnaliser l'environnement de travail, son espace utilisateur, de réaliser des tâches d'administration courantes avec Windows 10, de lancer une application ou plusieurs applications, de naviguer au sein<br>d'une application, ou d'une  $d'$ une application, ou  $d'$ une<br>application à l'autre et de  $application$ <sup> $\Gamma$ </sup> synchroniser le pc.

# *Public*

Nouveaux utilisateurs de Windows ou utilisateurs autodidactes

# *Niveau requis*

Aucune connaissance préalable n'est nécessaire

# *Pédagogie*

- Apports théoriques étayés par de nombreux exercices pratiques
- Console individuelle
- Contrôle permanent des acquis
- Support de cours - Evaluation par questionnaire en
- ligne en fin de stage
- Attestation de fin de stage
- Assistance post-formation
- Formateur intervenant

professionnel et expérimenté

maîtrisant les techniques professionnelles

#### *Présentation du poste de travail*

- $\triangleright$  La structure et le fonctionnement d'un micro : unité centrale, périphériques, stockage des données
- $\triangleright$  Description du clavier et de la souris.
- Les interfaces Bureau et Modern UI
- Présentation du poste de travail et de ses composants
- Elemenu Démarrer, le bureau et les applications
- Se déconnecter
- Quitter Windows
- Arrêter le PC

### *Gérer les interfaces Bureau et Modern UI*

- L'interface tactile, les différentes options, les raccourcis
- L'interface Modern UI, organisation des tuiles Installer une application
- Paramétrer les options d'affichage Déplacer, dimensionner et fermer
- une fenêtre
- → Gérer la barre des tâches<br>→ Personnaliser la zone de Personnaliser la zone de notification

#### *Personnalise l'environnement*

- 
- $\geq$  Gérer son compte utilisateur<br> $\geq$  Utilité du mot de passe  $\triangleright$  Utilité du mot de passe<br>  $\triangleright$  Changer de mot de passe
- $\triangleright$  Changer de mot de passe<br> $\triangleright$  Verrouiller le PC
- $\triangleright$  Verrouiller le PC<br> $\triangleright$  Fonction Hello
- $\triangleright$  Fonction Hello<br> $\triangleright$  Choisir un fond
- Choisir un fond d'écran et un écran de veille
- Utiliser et modifier un thème Windows
- Personnaliser menu Démarrer
- Accéder au panneau de configuration
- Options d'ergonomie Imprimantes et scanners

# *Maîtriser l'explorateur de fichiers*

- Navigation dans l'explorateur
- Notion de bibliothèques
- Création et gestion des dossiers et fichiers
- Modifier l'aspect de l'explorateur
- $\triangleright$  Gestion de l'affichage
- Rechercher et trier des fichiers

### *Fonctionnalités et applications*

- $\triangleright$  Lancer une application
- Accessoires Windows (bloc-notes, capture)
- Création d'un document
- Gestion des raccourcis
- Pare-feu, antispyware et antivirus
- Le gestionnaire de tâches
- L'assistant personnel Cortana
- $\blacktriangleright$  Le navigateur Edge
- $\triangleright$  Le mode continuum
- Windows Hello
- Les fonctionnalités multitâches et l'affichage des tâches
- Naviguer dans l'application et entre les applications
- $\triangleright$  OneDrive
- Synchroniser le pc au retour de mission

#### *Le multimédia et l'utilisation de SkyDrive*

- Gérer la médiathèque
- Afficher des photos
- $\triangleright$  Ecouter de la musique
- Lire des vidéos
- Gérer l'application SkyDrive

#### *Communiquer et partager*

- Paramétrer et utiliser l'application Courrier
- Gestion des contacts
- Utilisation de l'application Message

# *Office, Prise En Main*

*Préparation B2i Adultes : Excel, Word, PowerPoint, Internet, Réseaux et cadre juridique* 

# *3 jours Soit 21 heures*

*Réf : b2i3 Réf CPF : 146864 (tout public)*

# *Objectifs*

A la fin de la session, le stagiaire doit être capable d'utiliser les fonctions de base d'un poste informatique dans un contexte<br>de réseaux, de réaliser un de réseaux, de réaliser un<br>document numérique, de numérique, de<br>ne démarche de construire une démarche<br>recherche et d'éva d'évaluer l'information, de communiquer, d'échanger, de collaborer en réseau en respectant l'attitude citoyenne dans la société de l'information

# *Public*

Utilisateurs novices ou autodidactes des logiciels cités

# *Niveau requis*

Aucune connaissance préalable n'est nécessaire

# *Pédagogie*

- Apports théoriques étayés par de nombreux exercices pratiques
- Console individuelle
- Contrôle permanent des acquis - Support de cours
- Evaluation par questionnaire en ligne en fin de stage
- **Évaluation B2I**
- Attestation de fin de stage
- Assistance post-formation
- Formateur intervenant

professionnel et expérimenté maîtrisant les techniques professionnelles

#### *Environnement informatique*

- $\triangleright$  Le bureau
- > Le menu Démarrer
- Les éléments d'une fenêtre
- Les boîtes de dialogue Les barres d'outils
- Travailler avec les fenêtres
- La barre des tâches
- Utiliser le vocabulaire spécifique et maîtriser les éléments matériels et logiciels de base
- $\triangleright$  Gérer et organiser les fichiers, identifier leurs propriétés et caractéristiques
- Organiser, personnaliser et gérer un environnement informatique
- $\triangleright$  Se connecter et s'identifier sur différents types de réseau

### *Communication*

- Utiliser l'outil de communication adapté au besoin : tableur, traitement de texte, Présentation, Navigateur, Messagerie…
- Échanger et diffuser des documents numériques Collaborer en réseau
- 

#### *Base Excel : tableaux et aide à la décision*

- $\triangleright$  Présentation générale du logiciel<br> $\triangleright$  Définition Tableur / Grapheur /
- Définition Tableur / Grapheur / Base de données
- 
- Subsection détaillée de l'écranche de l'Étation des boîtes de dialogue Utilisation des boîtes de dialogue
- $\triangleright$  L'aide contextuelle
- $\triangleright$  Construction d'un tableau
- $\triangleright$  Utilisation des menus
- Création de formules de base
- …/…

#### *Base Word : créer des documents simples*

- Explication détaillée de l'écran
- Utilisation clavier et souris
- $\triangleright$  Ouvrir un document existant<br> $\triangleright$  Se déplacer dans un document
- Se déplacer dans un document
- Créer un nouveau document
- La frappe au kilomètre
- $\triangleright$  Saisir, insérer et supprimer du texte
- …/…

# *PowerPoint : présenter un projet*

- > La présentation assistée
- Les modèles de présentation
- …/…

## *Internet Explorer*

- Découvrir Internet
- > Les différents navigateurs
- > Les URLs
- $\triangleright$  Recherche de l'information
- Concevoir une démarche de recherche d'information et la mettre en œuvre
- $\triangleright$  Identifier et organiser les informations
- Évaluer la qualité et la pertinence de l'information
- Réaliser une veille informationnelle …/…

#### *La messagerie*

- $\triangleright$  Création d'un compte e-mail<br> $\triangleright$  Consulter ses messages
- Consulter ses messages
- …/…

#### *Traitement et Production*

- fonctionnalités de base d'outils permettant le traitement de texte, de nombres, d'images et de sons
- 

#### *Attitude citoyenne*

- Règles d'usage, dangers liés aux réseaux et aux échanges
- $\triangleright$  Droits et obligations pour l'informatique et d'internet
- Protéger les informations
- Prendre part à la société de l'information dans ses dimensions administratives et citoyennes

# *Évaluation B2i*

- 
- 
- - Réaliser un document composite.
		- Recherche de l'information

# Mettre en œuvre les

# *Excel Cours de base (niveau 1)*

# *2 jours ou 14 heures réf : ex2*

# *Objectifs*

A la fin de la session, le stagiaire doit être capable de se servir quotidiennement du tableur, d'ouvrir des documents existants, de créer, modifier, imprimer, mettre en forme des feuilles de calculs simples et complexes

*Public* 

Personnel administratif, secrétariat, direction

#### *Niveau requis*

Aucune connaissance préalable d'Excel n'est nécessaire, le stagiaire devra cependant bien<br>connaître l'environnement l'environnement Windows

# *Pédagogie*

- Apports théoriques étayés par de nombreux exercices pratiques
- Console individuelle
- Contrôle permanent des acquis
- Support de cours
- Evaluation par questionnaire
- en ligne en fin de stage
- Attestation de fin de stage
- Assistance post-formation
- Formateur intervenant

professionnel et expérimenté maîtrisant les techniques professionnelles

#### *Introduction à Excel*

- Présentation générale du logiciel
- Lancement d'Excel
- Définition Tableur / Grapheur / Base de données
- Explication détaillée de l'écran Utilisation des boîtes de dialogue
- Passer en icône et relancer Excel
- L'aide d'Excel et aide contextuelle

### *Opérations de base*

- Construction d'un tableau
- $\triangleright$  Utilisation des menus
- Création de formules de base
- Fonction "Somme automatique"
- **Présentation des tableaux**  Recopies de données et formules
- 
- $\geq$  Déplacements de données<br> $\geq$  Gestion cellules lignes Gestion cellules, lignes, colonnes
- 
- $\sum_{n=1}^{\infty}$  Mise en page Aperçu avant impression
- Configuration de l'imprimante et impression

#### *Notions avancées*

- Modification et recopie de formules
- Références relatives
- $\triangleright$  Les fonctions SOMME, MIN, MAX, MOYENNE
- Formules avancées de calcul
- $\triangleright$  Créer une zone de texte<br> $\triangleright$  Exemples d'applications
- Exemples d'applications

### *Les graphiques*

- > Création automatique
- Les différents types de graphiques
- Les options de présentation
- Modification du graphique
- Ajout / Suppression d'une série

#### *Automatisation de la feuille de calcul*

- Utilisation du classeur Excel
- Protéger feuilles et classeurs
- Masquer des cellules
- Nommer des cellules
- Référencer des cellules
- Introduction aux formules
- conditionnelles
- Gestion des modèles Excel

#### *Les séries*

- > Incrémenter des valeurs
- Suite logique ou arithmétique
- Série de dates

# *La base de données*

- Définition d'une base de données
- Création d'une base de données
- Trier les données
- Méthode Grille
- Modifier la structure de la base
- $\triangleright$  Ajout / Suppression d'une fiche
- $\triangleright$  Rechercher des fiches
- Utilisation du filtre automatique Les sélections et extractions
- 

# *Excel*

# *Perfectionnement*

# *2 jours soit 14 heures*

*Ref. :expc2* 

# *Objectifs*

Être capable de :<br>• Utiliser 1

- les fonctions avancées telles que tableaux croisés dynamiques, bases de données, macros, etc …
- De gérer ses feuilles de calculs simples et complexes<br>Réaliser des tableaux tableaux complexes comportant des liaisons entre feuilles ou classeurs
- Optimiser l'utilisation des<br>tableaux et exploiter exploiter pleinement les fonctions de bases de données ainsi que les outils d'analyses

#### *Public*

Tout utilisateur d'Excel désirant<br>maîtriser les fonctionnalités maîtriser les avancées d'Excel

#### *Niveau requis*

Avoir suivi le stage Excel Cours de Base ou posséder des connaissances équivalentes

# *Pédagogie*

- Apports théoriques étayés par de nombreux exercices pratiques
- Console individuelle
- Contrôle permanent des acquis
- Support de cours
- Evaluation par questionnaire en ligne en fin de stage
- Attestation de fin de stage
- Assistance post-formation
- Formateur intervenant

professionnel et expérimenté maîtrisant les techniques professionnelles

#### *Gestion de documents Excel*

- Révision des connaissances
- $\triangleright$  Manipulation fenêtres
- Création et utilisation d'un modèle de document
- $\triangleright$  Protection de documents et de fenêtres
- $\triangleright$  Personnalisation de la barre d'outils

# *Feuille de calcul Excel*

Feuille de calcul

- Révision des connaissances
- Formules avancées de calcul
- Création d'une série
- Modification dans la barre de formule

Raccourcis souris

- Raccourcis dans la feuille
- Raccourcis de menus
- Recopie incrémentée

#### Formules

- Révision des connaissances
- Recopie rapide
- Coller des fonctions
- Nommer des cellules
- Révision références absolues
- **Recherches**
- Fonctions imbriquées
- Fonctions et / ou
- Fonctions conditionnelles
- Fonctions de calcul avancées

#### *Graphiques Excel*

Révision des connaissances Création, modification et mise en forme d'un graphique Utilisation d'objets graphiques

### *Graphique Excel (Suite)*

Ajout/suppression de séries Modifier l'aspect d'un graphe Modèles de graphiques

# *Base de données Excel*

Création et utilisation d'une base de données

- Révision des connaissances
- Création, tri et mise à jour d'une base de données
- Grille personnalisée
- Filtres automatiques
- Filtres personnalisés

Analyse et rapport des informations

- d'une base de données Critères de recherche
- Recherches multi-critères
- 
- Recherches et / ou
- Extraction de données

Déplacements et copies

Création de dessins

Création du masque (en-tête, objets graphiques, dates)

## *Tableau Croisé dynamique*

Manipuler un tableau croisé Déplacer les champs affichés Masquer/afficher un champ Masquer afficher un sous-total Modifier la fonction sous-total Supprimer/Ajouter un champ Masquer/afficher les détails Filtrer les données du tableau Mise à jour d'un tableau croisé

# *Excel Perfectionnement*

# *Les tableaux croisés dynamiques*

*2 jours soit 14 heures* 

> *Ref : tcd2 code CPF : 164617 Mot clé CPF : TOSA*

#### *Objectifs*

Être capable de créer et manipuler des tableaux croisés dynamiques

# *Public*

Tout utilisateur d'Excel désirant maîtriser les tableaux croisés dynamiques

# *Niveau requis*

Avoir suivi le stage Excel Cours<br>de Base ou posséder des de Base ou posséder des connaissances équivalentes

# *Pédagogie*

- Apports théoriques étayés par de nombreux exercices pratiques
- Console individuelle
- Contrôle permanent des acquis
- Support de cours
- Evaluation par questionnaire en ligne en fin de stage
- Attestation de fin de stage
- Assistance post-formation

- Formateur intervenant professionnel et expérimenté maîtrisant les techniques professionnelles

#### *Rappels et révisions Excel*

- Révision des connaissances
- Feuilles de calcul
- Base de données Excel

#### *Gérer les données sources*

- $\triangleright$  Importer un fichier texte (txt,  $\text{csv}...$ ).
- **D**éfinir dynamiquement les données.
- Faire référence à des plages discontinues sur plusieurs feuilles ou plusieurs classeurs.
- Automatiser par macro la recopie des données d'un tableau croisé

#### *Préparer les données*

- $\triangleright$  Filtrer pour conserver les données utiles.
- Ajouter des colonnes de formules pour affiner l'analyse.
- $\triangleright$  Extraire partiellement les données d'une colonne.
- Transformer du texte en date, en nombre pour l'exploiter.
- Rapprocher des données issues de bases différentes.
- $\triangleright$  Supprimer les espaces inutiles contenus dans les cellules

#### *Construire un tableau croisé dynamique*

- $\triangleright$  Mettre en place un tableau croisé dynamique à une, deux ou trois dimensions.
- Modifier le calcul de synthèse : moyenne, minimum…
- Afficher les résultats sous forme de pourcentage.
- Regrouper les lignes ou les colonnes en fonction de tranches ou périodes prédéfinies
- Ajouter des champs calculés, des éléments calculés.
- Appliquer un filtre de rapport et dispatcher le résultat sur plusieurs feuilles de calcul.
- Faire référence à une cellule d'un tableau croisé dynamique pour l'exploiter dans une formule.
- $\triangleright$  Trucs et astuces pour faciliter la construction d'un tableau croisé dynamique.

#### *Mettre en forme un TCD*

- > Modifier la disposition du tableau croisé dynamique.
- Afficher, masquer des informations.
- Définir le format des nombres.
- Appliquer une mise en forme conditionnelle.
- Utiliser un style prédéfini, créer un style personnalisé

#### *Ajouter un graphique croisé dynamique*

- Créer et mettre en forme un graphique.
- > Appliquer un filtre à un graphique.
- $\triangleright$  Les limites des graphiques croisés dynamiques.

#### *Exercices pratiques*

# *Excel Expert « à la carte » (niveau 3)*

# *2 jours soit 14 heures réf. : exp1*

# *Objectifs*

- Être capable : d'automatiser l'utilisation d'Excel par les fonctions et
- commandes avancées d'Excel de réaliser des documents paramétrés permettant de faciliter et contrôler les saisies
- d'utiliser Excel pour récupérer des données externes et les traiter
- de réaliser des tableaux de prévision et de simulation sur plusieurs hypothèses
- d'interfacer Excel avec Access
- d'utiliser l'enregistreur de macros (petits programmes) pour automatiser des tâches simples

# *Public*<br>Tout utili

Tout utilisateur d'Excel<br>désirant étendre ses étendre compétences sur le logiciel

#### *Niveau requis* Avoir suivi le stage Excel Perfectionnement ou posséder des connaissances équivalentes

# *Pédagogie*

- Apports théoriques étayés par de nombreux exercices pratiques
- Console individuelle
- Contrôle permanent des
- acquis
- Support de cours
- Evaluation par questionnaire en ligne en fin de stage
- Attestation de fin de stage
- Assistance post-formation
- Formateur intervenant

professionnel et expérimenté maîtrisant les techniques professionnelles

#### *Utiliser les fonctions de données avancées*

 Récupérer des données externes

- importation / exportation de fichiers texte, délimités - liaisons Access : états et formulaires pour des données Excel - requêtes sur d'autres bases de données

- requêtes sur Internet

**Représentations graphiques de** données externes synthétisées

# *Utilitaires*

 $\triangleright$  Tableau à plusieurs hypothèses - scénarios manuels avec une liste de choix

- $\geq$  Gestionnaire de scénario<br> $\geq$  Le gestionnaire de rappo
- Le gestionnaire de rapports
- Les vues personnalisées
- Les formules et fonctions matricielles
- Les fonctions Index, Equiv
- La barre d'outils Audit
- $\triangleright$  Le solveur

#### *Modèles de classeurs*

- Utilisation des contrôles formulaires
- $\triangleright$  Utilisation de validation d'entrées et des commentaires
- $\triangleright$  Utilisation de la protection de classeur
- $\triangleright$  Partage et mise à disposition de classeur

# *Macros sans programmation*

- **Enregistrement de macros**
- Références relatives et absolues dans le code
- $\triangleright$  Disponibilités des macros
- $\triangleright$  Exécution de macros (raccourci clavier, barre d'outils)

se forme

*I.F.I.D.E. est organisme de formation enregistré sous le N° 42.67.02.582.67*

# *Excel*

# *Cours Macros*

# *2 jours soit 14 heures*

*réf. : exmac2 code CPF : 164617 Mot clé CPF : TOSA* 

# *Objectifs*

Être capable d'automatiser<br>l'utilisation d'Excel par les l'utilisation d'Excel macro-commandes

### *Public*

Tout utilisateur d'Excel désirant maîtriser les macros d'Excel

### *Niveau requis*

Avoir suivi le stage Excel Perfectionnement ou posséder des connaissances équivalentes

# *Pédagogie*

- Apports théoriques étayés par de nombreux exercices pratiques
- Console individuelle
- Contrôle permanent des acquis
- Support de cours
- Evaluation par questionnaire en ligne en fin de stage
- Attestation de fin de stage
- Assistance post-formation
- Formateur intervenant
- professionnel et expérimenté maîtrisant les techniques professionnelles

## *Terminologie*

### *Création de macros avec assistant*

- Examiner son code
- > Travailler dans la feuille module
- $\triangleright$  Modifier la macro
- $\triangleright$  Remplacer un terme par un autre
- $\triangleright$  Simplifier la macro
- $\sum$  La barre d'outils Visual basic
- $\blacktriangleright$  Le bouton
- Créer un bouton de commande
- $\triangleright$  Appliquer une macro à un bouton
- Modifier le dessin du bouton
- Menu outils
- Raccourci clavier
- Personnaliser les boutons de la barre d'outils
- Affecter une macro à un bouton de la barre d'outils
- Créer sa propre barre d'outils
- Enregistrer à partir d'un point

#### *Création de macros sans assistant*

### *Les conditionnelles dans les procédures*

- Les procédures conditionnelles
- IF ... THEN ...
- IF ... THEN ...ELSE ..

#### *Les fonctions en macros*

- Différence entre procédure, fonction et action
- Les fonctions conditionnelles
- $\triangleright$  Donner une aide aux fonctions

#### *Les boucles*

- FOR ... NEXT
- WITH
- WHILE ... NEXT

#### *Vérification et débogage de code*

- Utilité des outils de débogage
- $\triangleright$  Types d'erreurs
- Utilisation du mode Arrêt
- $\triangleright$  Exécution de portions sélectionnées de code
- Mode pas à pas détaillé
- $\triangleright$  Mode pas à pas principal

#### *Macros regroupant plusieurs modules*

se former

*I.F.I.D.E. est organisme de formation enregistré sous le N° 42.67.02.582.67*

# *VBA Excel*

# *2 jours soit 14 heures réf. : exc2vba*

*code CPF : 164617 Mot clé CPF : TOSA* 

#### *Objectifs*

Etre capable d'automatiser et d'adapter l'utilisation d'Excel à leurs spécificités professionnelles.

*Public* 

Tout utilisateur d'Excel désirant<br>développer des applications applications professionnelles sous Excel

### *Niveau requis*

Avoir suivi le stage Excel<br>Perfectionnement et Excel Perfectionnement et Excel<br>Macros ou posséder des posséder connaissances équivalentes

# *Pédagogie*

- Apports théoriques étayés par de nombreux exercices pratiques
- Console individuelle
- Contrôle permanent des acquis
- Support de cours
- Evaluation par questionnaire en ligne en fin de stage
- Attestation de fin de stage
- Assistance post-formation
- Formateur intervenant

professionnel et expérimenté maîtrisant les techniques

professionnelles

#### *Rappels des notions de programmation*

- Définition des types de variables
- Déclaration Publique, Privée
- $\triangleright$  Adressage absolu, relatif

#### *Structures conditionnelles*

- IF ... THEN ...ELSE
- IIF > SELECT....CASE

#### *Structures itératives*

- FOR ... NEXT
- WITH ..END WITH
- WHILE ... NEXT
- DO…….LOOP

#### *Fonctions personnalisées*

- $\triangleright$  Les fonctions conditionnelles
- $\triangleright$  Donner une aide aux fonctions

#### *Création de formulaires*

- Création d'un USERFORM
- Gestion des contrôles standards

#### *Programmation orientée objet*

- Objet WORKBOOKS,
- Objet SHEETS,
- Objet APPLICATION,
	- Insertion et utilisation d'un contrôle ACTIVEX dans un USERFORM Excel

# *Vérification et débogage de code*

- Utilité des outils de débogage
- Types d'erreurs
- Utilisation du mode Arrêt
- Exécution de portions sélectionnées de code
- Mode pas à pas détaillé
- Mode pas à pas principal

# *Word Cours de Base (niveau 1)*

# *2 jours soit 14 heures*

*réf : wo2* 

## *Objectifs*

A la fin de la session, le stagiaire doit être capable de se servir<br>quotidiennement de Word quotidiennement d'ouvrir des documents existants, de créer, modifier, imprimer, mettre en forme des documents simples et complexes.

### *Public*

Nouveaux utilisateurs de Word,<br>utilisateurs autodidactes ou utilisateurs utilisateurs d'un autre traitement de textes

#### *Niveau requis*

Aucune connaissance préalable de Word n'est nécessaire, le stagiaire devra cependant bien connaître l'environnement Windows.

# *Pédagogie*

- Apports théoriques étayés par de nombreux exercices pratiques
- Console individuelle
- Contrôle permanent des acquis
- Support de cours
- Evaluation par questionnaire en ligne en fin de stage
- Attestation de fin de stage
- Assistance post-formation
- Formateur intervenant
- professionnel et expérimenté
- maîtrisant les techniques
- professionnelles

## *Introduction à Word*

- Présentation de Word
- Explication détaillée de l'écran
- $\triangleright$  Utilisation du clavier et de la souris
- Activer une option
- Utiliser l'aide intégrée (bouton sur place, volets Office, balises)\*

#### *Créer un courrier simple*

- Ouvrir un document existant
- Se déplacer dans un document
- $\triangleright$  Sélections multiples\*
- Créer un nouveau document
- La frappe au kilomètre
- Saisir, insérer et supprimer du texte
- $\triangleright$  Retraits de paragraphes avec la règle
- Déplacer, copier, effacer et exporter des blocs (presse papier)
- $\triangleright$  Recherches et remplacements
- $\triangleright$  L'aperçu avant impression
- $\triangleright$  Choisir les options d'impression
- Mode portrait et paysage
- Imprimer le document

#### *Mise en forme de documents*

- $\triangleright$  Mise en forme au niveau caractère
- $\triangleright$  Mise en forme au niveau paragraphe
- Bordures, trames et ombres
- > Arrière-plan
- $\triangleright$  Utilisation du pinceau
- > Les différents modes d'affichages
- Création de listes numérotées
- $\triangleright$  Création de listes à puces

#### *Mise en page*

- Marges du document
- > Marges en-tête et pied de page
- $\triangleright$  Dimension et orientation
- $\triangleright$  Numérotation des lignes
- $\triangleright$  Alignement vertical du texte
- > Créer un en-tête et un pied de page
- Définir un en-tête pair, impair
- > Insérer la date du jour en en-tête
- Insérer le numéro de page
- Insérer le nombre total de pages
- Changer le type de numérotation

#### *Les tableaux*

- Créer un tableau avec ou sans bordure
- Remplir le tableau
- $\triangleright$  Sélectionner des cellules
- Sélectionner lignes / colonnes
- **Insérer lignes / colonnes**
- Changer la taille de colonne
- $\triangleright$  Changer la taille de ligne
- Alignement du texte dans le tableau
- Centrer le tableau dans la page
- Répétition des titres du tableau
- $\triangleright$  Encadrer le tableau
- $\geq$  Ombrer certaines cellules<br> $\geq$  Effectuer un tri
- Effectuer un tri

#### *Optimisation du travail*

- $\sum_{n=1}^{\infty} \frac{1}{n} \mathsf{Insertiou} \mathsf{automatique}$
- Correcteur d'orthographe
- Correction automatique
- Dictionnaire des synonymes
- Modèle de document

### *Les tabulations*

- $\triangleright$  Créer des tabulations
- Choisir l'alignement
- Déplacer/Supprimer
- Obtenir des points de suite

# *WORD Perfectionnement (niveau 2)*

# *2 jours soit 14 heures*

*réf : wo3* 

# *Objectifs*

Être capable :

- d'utiliser les fonctions avancées du traitement de textes : documents longs, mises en page élaborées, automatisations des tâches de résoudre les problèmes

rencontrés à son poste de travail

# *Public*

Utilisateurs confirmés de Word

# *Niveau requis*

Bonne connaissance ou pratique de Word ou avoir suivi la formation de base.

# *Pédagogie*

- Apports théoriques étayés par de nombreux exercices pratiques
- Console individuelle
- Contrôle permanent des acquis
- Support de cours

- Evaluation par questionnaire en ligne en fin de stage

- Attestation de fin de stage
- Assistance post-formation
- Formateur intervenant

professionnel et expérimenté maîtrisant les techniques professionnelles

#### *Révision des fonctionnalités de base*

- Mise en forme de document
- Mise en page
- En-tête et pied de page
- $\triangleright$  Les tableaux
- $\triangleright$  Personnalisation barres d'outils

# *Les styles*

- **Création**, modification et suppression d'un style
- Application de styles à un texte
- > Création d'un style à partir d'un titre existant
- > Création d'index
- Affichage et gestion de plan
- > Lien hypertexte

#### *Gestions de longs documents*

- Révision des connaissances
- Document maître
- Recherches et remplacements
- Notes de bas de page
- $\triangleright$  La fonction plan
- Création d'une table des matières

# *Le Mailing ou Publipostage*

- Création du document principal
- Spécification source de données
- > Insertion du bloc d'adresse\*
- $\triangleright$  Insertion de champs de fusion
- Fusion de données
- $\triangleright$  Fusion avec certains critères
- Impression d'adresses sur des enveloppes
- Etiquettes et catalogues de publipostage

### *Le formulaire*

- Insertion d'information à l'aide de champs
- $\triangleright$  Mise à jour des champs
- Modifications des champs
- $\triangleright$  Propriétés des champs
- $\triangleright$  Utilisation des outils formulaire
- $\triangleright$  Mise en place et paramétrage
- $\triangleright$  Protection d'un document
	- Utilisation en tant que modèle

## *Travailler avec d'autres applications*

- $\triangleright$  Copier un tableau Excel dans Word (avec ou sans liens)
- $\triangleright$  Conversion de formats de fichiers
- Récupérer une base de données existante (Excel, Access)

#### *Les dessins et les titres avec WordArt*

- Insérer les dessins du Clipart
- Dimensionner, déplacer, modifier et obtenir les propriétés
- Création d'un titre WordArt
- Insérer un cadre, le déplacer et le dimensionner

## *Recherche des fichiers*

- Recherche de documents à partir de Word
- Recherche approfondie selon des critères
- Aperçu des documents recherchés copie, suppression, ouverture

# *Word Expert (niveau 3)*

# *2 jours 14 heures réf : we*

## *Objectifs*

- A la fin du stage, être capable :
- d'automatiser l'utilisation de Word par les fonctions et
- commandes avancées<br>de réaliser des documents - de réaliser des<br>paramétrés pern permettant de faciliter et contrôler les saisies<br>de réaliser des documents - de réaliser
- collaboratifs - d'optimiser le traitement de textes
	- *Public*

Toute personne xayant déjà une très bonne connaissance des fonctions avancées de Word

# *Niveau requis*

Parfaite connaissance et pratique de Word ou avoir suivi la formation perfectionnement.

M

# *Pédagogie*

- Apports théoriques étayés par de nombreux exercices pratiques
- Console individuelle
- Contrôle permanent des acquis
- Support de cours
- Evaluation par questionnaire en ligne en fin de stage
- Attestation de fin de stage
- Assistance post-formation
- Formateur intervenant

professionnel et expérimenté maîtrisant les techniques

professionnelles

# *Rappel rapide des fonctions avancées de Word*

*Compléments aux fusions de documents : Publipostages (mailings) & assimilés* 

- Utilisation d'un fichier de données sous Excel ou Access
- Emailing : utilisation des contacts OutLook, envoi d'un mailing par Internet
- Optimisation du courrier par l'adjonction de divers mots-clé (ex : adaptation du contenu du courrier au destinataire)

# *Les formulaires : automatiser la saisie de fiches répétitives*

 Création d'un formulaire Les outils de dialogue pour accélérer et sécuriser la saisie Protection du formulaire

# *Les macros-*

#### *commandes*

- Macro-commandes : nécessité et création,
- Optimiser l'interfaçage de ces macros (dans un menu, par un outil …),
- $\triangleright$  Organisation des macros (les projets de macros)

# *Diffusion de compléments personnalisés*

 Installer des modèles de documents, des styles, barres d'outils, macros ou insertions automatiques personnalisés sur d'autres postes.

## *Word et le travail de groupe*

- > Les commentaires
- $\triangleright$  Mots de passe et protection des documents
- $\triangleright$  Gestion des modifications multiutilisateurs sur un document

se former

 Paramétrage des dossiers de modèles de groupe

*I.F.I.D.E. est organisme de formation enregistré sous le N° 42.67.02.582.67*

# *Word Le publipostage (Mailing)*

# *1 jour soit 7 heures*

*réf : wpub1* 

# *Objectifs*

Être capable de mettre en œuvre<br>un publipostage avec son publipostage avec traitement de textes, notamment à partir de données sous Excel.

### *Public*

Personnel administratif, encadrement, direction Administratifs et tout public amené à créer des mailings

### *Niveau requis*

Bonne connaissance ou pratique de Word ou avoir suivi la formation de base.

# *Pédagogie*

- Apports théoriques étayés par de nombreux exercices pratiques
- Console individuelle
- Contrôle permanent des acquis
- Support de cours
- Evaluation par questionnaire en ligne en fin de stage
- Attestation de fin de stage
- Assistance post-formation

- Formateur intervenant professionnel et expérimenté maîtrisant les techniques professionnelles

# *Le publipostage*

- Création du document principal
- Création de la source de données
- Utiliser des données sous Excel
- $\triangleright$  Insertion des champs de fusion

# *La fusion*

# *Le publipostage avancé*

 Sélections d'enregistrements Requêtes et tris sur la base de données  $\triangleright$  Exécution conditionnelle  $\triangleright$  Insertion de mots clés **Impression de catalogue** 

# *Modification d'enregistrements*

*Création d'enveloppes et d'étiquettes* 

# *Word Perfectionnement : Documents complexes*

*1 jour soit 7 heures réf : wodc* 

#### *Objectifs*

Être capable de créer des documents longs et complexes

### *Public*

Administratifs et tout public amené à créer des rapports, brochures,…

# *Niveau requis*

Bonne connaissance ou pratique de Word ou avoir suivi la formation de base.

# *Pédagogie*

- Apports théoriques étayés par de nombreux exercices pratiques
- Console individuelle
- Contrôle permanent des acquis
- Support de cours
- Evaluation par questionnaire en ligne en fin de stage
- Attestation de fin de stage
- Assistance post-formation
- Formateur intervenant

professionnel et expérimenté maîtrisant les techniques professionnelles

# *Méthodologie de la mise en page*

- Structure d'un document complexe, les règles de la mise en page.
- Comment construire un document où alternent les pages en portrait et en paysage, les changements de marge et les marges de reliure
- $\triangleright$  L'utilisation des sauts de section continus, pages suivantes, page paire ou impaire.

# *Automatisation des mises en forme*

 Utilisation et création des styles.  $\triangleright$  Exportation de styles  $\triangleright$  Création, utilisation et modification de modèles.

# *Création d'un document complexe de type rapport*

- $\triangleright$  Structuration du document avec le mode plan.
- Définition des niveaux hiérarchiques de titres.
	- $\triangleright$  Numérotation des titres de chapitres modification des styles de numérotation.
	- $\triangleright$  Insertion d'une table des matières
- modification des styles de table des matières.
	- > Insertion d'une table d'index
	- $\triangleright$  modification des styles d'index.
- $\triangleright$  Ajout des notes de bas de page et de renvois

# *PowerPoint Cours de Base*

*1 jour ou 7 heures* 

*réf : pwt1B*

## *Objectifs*

A la fin de la session, le stagiaire doit être capable de se servir quotidiennement du logiciel de présentation, d'ouvrir des présentations existantes, de créer, modifier, imprimer, mettre en forme les présentations simples et complexes

*Public* 

Personnel administratif, encadrement, direction et toute personne disposant d'un PC sur le réseau de l'entreprise

#### *Niveau requis*

Aucune connaissance préalable du logiciel n'est nécessaire, le stagiaire devra cependant bien connaître l'environnement Windows

### *Pédagogie*

- Apports théoriques étayés par de nombreux exercices pratiques
- Console individuelle
- Contrôle permanent des acquis Support de cours
- Evaluation par questionnaire en ligne en fin de stage
- Attestation de fin de stage
- Assistance post-formation
- Formateur intervenant professionnel et expérimenté maîtrisant les techniques professionnelles

#### *Présentation de PowerPoint*

- Réussir sa communication.
- L'interface utilisateur
- $\triangleright$  Prise en main des onglets et des groupes de commandes.
- Le menu " Backstage ".
- $\blacktriangleright$  La barre d'outils accès rapide. Personnalisation de la barre d'accès rapide et du ruban.
- Gestion des zones de travail de l'affichage Normal. Les volets plan et diapositives.

#### *Création d'une composition*

- > Création à partir du mode plan
- $\triangleright$  Modèles de diapositives<br> $\triangleright$  Utilisation barres de défi
- 
- $\geq$  Utilisation barres de défilement<br> $\geq$  Modèles de conception Modèles de conception
- > Insérer / supprimer du texte
- Aligner / déplacer pavés de texte<br>  $\triangleright$  Redimensionner un pavé de
- Redimensionner un pavé de texte
- $\triangleright$  Modification des titres Polices de caractères
- 
- $\geq$  La gestion des paragraphes<br> $\geq$  La définition de styles
- $\geq$  La définition de styles<br> $\geq$  Fonctions couper / coll
- $\triangleright$  Fonctions couper / coller / copier<br> $\triangleright$  Modifier les puces
- Modifier les puces
- Créer des colonnes
- $\triangleright$  Format composition et papier
- $\triangleright$  Remplacements automatiques
- $\triangleright$  Organiser les diapositives
- > Imprimer une présentation
- $\triangleright$  Exercices d'application

#### *Diaporama*

- Création & modification
- Transition des diapositives
- $\triangleright$  Compilation
- Création de transparents
- Présentation à emporter

#### *Enrichissement d'une composition*

- Intégrer tableaux et graphiques
- $\triangleright$  Mise en forme tableaux et graphiques
- Création d'organigrammes
- > Insertion d'images et de vidéos
- $\triangleright$  Retouche des images
- $\triangleright$  Déplacements et copies
- Création du masque (en-tête, objets graphiques, dates)
- Création de dessins
- Sy Grouper / dissocier
- Disposer en arrière / premier plan
- Insertion de commentaires
- Présentations non linéaires
- Boutons d'actions Liens hypertextes
	-

#### *Animations*

(si le rythme du groupe le permet)

- Les différents effets
- Ordonner une animation
- Automatiser une animation
- Exercices d'application

#### *Travaux pratiques*

- Elaboration de projets
- Création de présentations diverses

# *PowerPoint Perfectionnement*

# *1 jour ou 7 heures réf. :pwpt2*

# *Objectifs*

A la fin de la journée, le stagiaire doit être capable d'utiliser les fonctions avancées du logiciel de présentation et de maîtriser le déroulement d'un diaporama

*Public* 

Services administratif,<br>secrétariats, encadrement et encadrement et direction.<br>Utilisateurs Utilisateurs de Powerpoint,<br>utilisateurs autodidactes ou autodidactes ou

utilisateurs d'un autre logiciel de PréAO

### *Niveau requis*

Connaissance préalable des bases du<br>logiciel nécessaire et de nécessaire et l'environnement Windows

# *Pédagogie*

- Apports théoriques étayés par nombreux exercices pratiques
- Console individuelle
- Contrôle permanent des acquis
- Support de cours
- Evaluation par questionnaire en ligne en fin de stage
- Attestation de fin de stage

- Assistance post-formation Formateur intervenant professionnel et expérimenté maîtrisant les techniques professionnelles

## *Rappels des bases*

- > Création à partir du mode plan
- Modèles de diapositives
- Utilisation barres de défilement
- $\triangleright$  Modèles de conception
- > Insérer / supprimer du texte
- $\triangleright$  Aligner / déplacer pavés de texte **EXECUTE:** Redimensionner un pavé de texte
- $\triangleright$  Modification des titres
- Polices de caractères
- La gestion des paragraphes
- La définition de styles
	- Fonctions couper / coller / copier
- > Modifier les puces
- Créer des colonnes
- $\triangleright$  Format composition et papier
- $\triangleright$  Remplacements automatiques
- $\triangleright$  Organiser les diapositives
- Imprimer une présentation
- Exercices d'application

### *Amélioration d'une présentation*

- $\triangleright$  Création, choix, utilisation d'un modèle
- Choix de l'arrière plan de la présentation
- Saisie du scénario en mode Plan
- Choix des couleurs suivant l'utilisation
- Création d'une diapositive de résumé
- Scinder une diapositive
- Sélection et déplacement

#### *Les masques*

- $\triangleright$  Mise en forme du masque
- $\triangleright$  Insertion de logos, date et n° de page
- Création de diapositive avec un arrière-plan différent de celui du masque

# *Personnalisation*

- Insertion de photos, images, logos
- Type de fichiers graphiques à utiliser
- > Insertion de sons et vidéos
- Enregistrement d'un discours
- Contrôle de la cohérence et du style

# *Manipulation avancée*

- Diapositives masquées
- Assistant Présentation à emporter
- Création de présentations

interactives

# *Libre Office OpenOffice Ooo Prise en main du tableur Calc*

# *2 jours soit 14 heures*

*Réf : ocaC2* 

# *Objectifs*

A la fin de la session, le stagiaire doit être capable d'utiliser les fonctions basiques du tableur Calc et de créer des documents simples (devis, factures, tableaux de bord…)

# *Public*

collaborateurs de l'entreprise

### *Niveau requis*

Connaissance de l'environnement Windows ou Linux ou Ooo

# *Pédagogie*

- Apports théoriques étayés par de nombreux exercices pratiques
- Console individuelle
- Contrôle permanent des acquis
- Support de cours
- Evaluation par questionnaire en ligne en fin de stage
- Attestation de fin de stage
- Assistance post-formation
- Formateur intervenant

professionnel et expérimenté maîtrisant les techniques professionnelles

#### *Présentation du logiciel*

\* Description de l'écran \* Définitions préalables : menu, barre d'outils, onglets

## *Manipulations élémentaires*

\* Création d'un premier tableau utilisant les commandes de base

 \* Saisie de texte, nombres, formules élémentaires

- \* Effacement de cellules
- \* Enregistrement du tableau.
- \* Ouvrir un tableau existant.

#### *Présentation des données*

\* Largeur des colonnes, Hauteur de lignes. \* Utilisation de la commande

FORMAT Cellules.

- \* Commande Insère, Supprime
- \* Structure du Classe*ur.*
- 

#### *Calculs*

- \* Opérations arithmétiques
- \* Somme, moyenne

#### *Impression d'un tableau*

 *\** Commandes de Mise en page, Aperçu et Impression

## *Copie de cellule*

 *\** Utilisation de la poignée de recopie

se former

*I.F.I.D.E. est organisme de formation enregistré sous le N° 42.67.02.582.67*

# *LibreOffice OpenOffice Ooo Le tableur Calc : Perfectionnement*

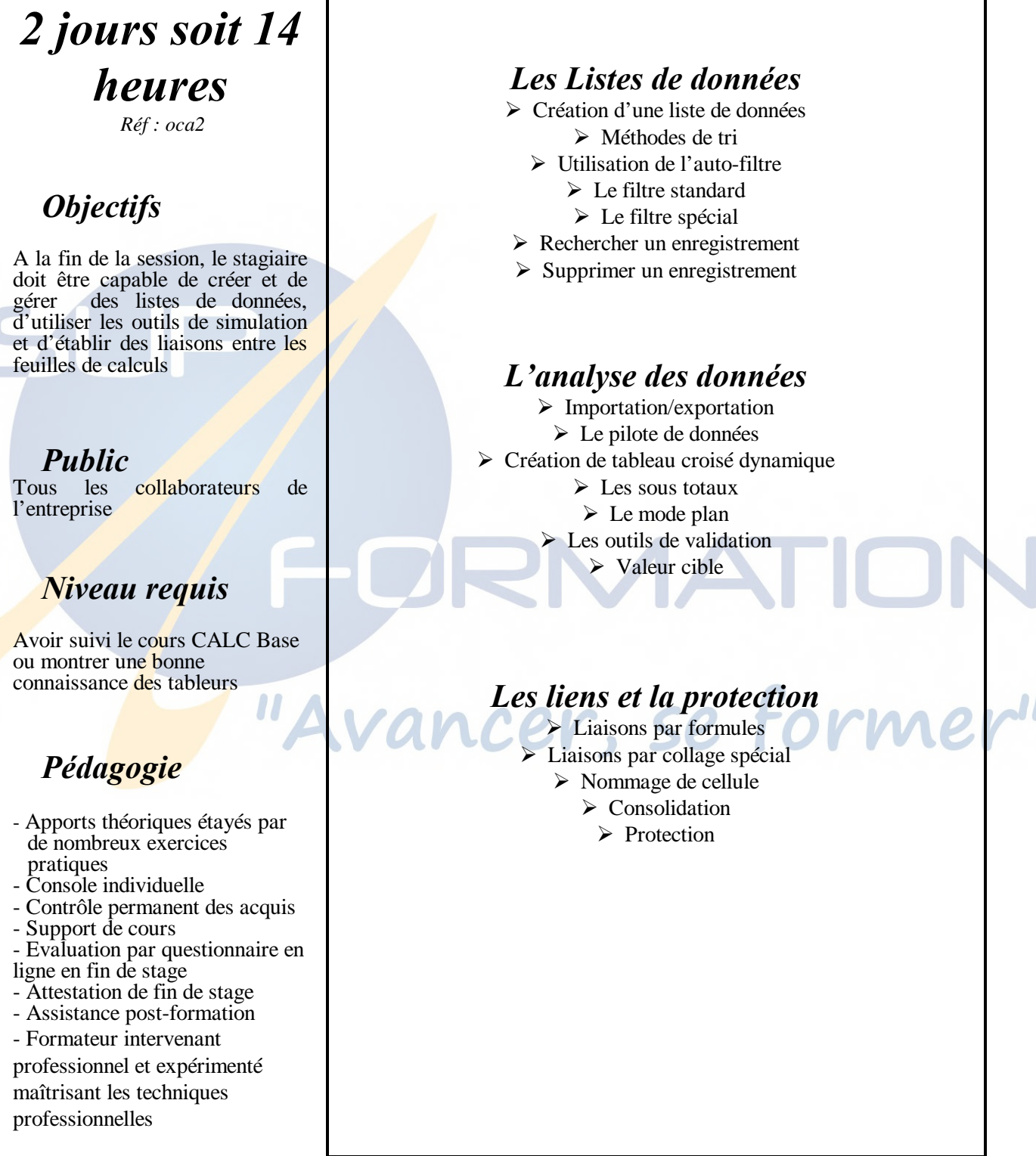

# *LibreOffice/OpenOffice WRITER Writer Base (Débutant)*

*2 jours soit 14 heures Réf : Wr2* 

### *Objectifs*

A la fin de la session, le stagiaire doit être capable de mettre en œuvre le traitement de texte et ses fonctionnalités de base.

# *Public* Tous les

collaborateurs de l'entreprise utilisant le traitement de texte.

# *Niveau requis*

Connaissance de l'environnement Windows ou Linux

### *Pédagogie*

- Apports théoriques étayés par de nombreux exercices pratiques
- Console individuelle
- Contrôle permanent des acquis
- Support de cours
- Evaluation par questionnaire en ligne en fin de stage
- Attestation de fin de stage
- Assistance post-formation
- Formateur intervenant

professionnel et expérimenté

maîtrisant les techniques professionnelles

# *Introduction*

Le logiciel libre : la genèse et mode de fonctionnement.

# *Présentation générale*

- *Une suite intégrée*
- Démarrage
- Le démarrage rapide
- Présentation de l'écran
- Les barres d'outils
- Gestion des fenêtres
- Fermeture de l'application

# *Le bureau LibreOffice*

- Personnalisation des barres d'outils - Description

*Les commandes courantes*

### *Le traitement de texte Writer*

- Commandes pour la réalisation de textes simples
- Commandes pour la création de
- tableaux
- Mise en page
- Les styles
- Plan et Numérotation
- Insertion d'un sommaire
- automatique
- Insertion de graphiques ou diagrammes
- 
- Réalisation de publipostage
- Outils formules mathématiques

### *Les fonctionnalités spécifiques*

- Le navigateur
- Le styliste
- La gestion des bases de données

### *La compatibilité des fichiers*

- Les formats d'écriture dans LibreOffice.org

- Les méthodes de travail intergroupes

- Les principales difficultés de conversion

- Création de document pour Ms Office dans LibreOffice.org

### *Sauts de colonnes ou de sections*

### *Réalisation de publipostage*

*I.F.I.D.E. est organisme de formation enregistré sous le N° 42.67.02.582.67*

# *LibreOffice/OpenOffice WRITER Perfectionnement (Fonctions avancées)*

*2 jours soit 14 heures Réf : writ2* 

#### *Objectifs*

A la fin de la session, le stagiaire doit être capable de mettre à niveau ses connaissances et<br>découvrir des fonctionnalités découvrir des supplémentaires.

# *Public*

Tous les collaborateurs de l'entreprise

# *Niveau requis*

Avoir suivi la formation Débutant

# *Pédagogie*

- Apports théoriques étayés par de nombreux exercices pratiques
- Console individuelle
- Contrôle permanent des acquis
- Support de cours
- Evaluation par questionnaire en ligne en fin de stage
- Attestation de fin de stage
- Assistance post-formation
- Formateur intervenant

professionnel et expérimenté maîtrisant les techniques professionnelles

# *Documents longs*

- Modèles : création, catalogue
- Document maître : insertion,
- déplacer,
- Actualiser
- Numérotation des titres, des chapitres
- Table des matières et Index
- Les liens hypertextes
- Notes de bas de pages
- Repères de texte
- Gestion des versions de document

# *Les outils*

- Vérification orthographique,
- Coupure de mots
- AutoCorrection
- AutoFormat

*-* Dictionnaire des synonymes

### *Calculs et graphiques*

- Valeurs numériques
- Formules de calculs
- Insertion/modification de graphiques

# *Les fonctions de Dessin*

- Outils de dessin
- Insertion images
- Insertion de sons
- Gestion des cadres et des objets
- : ancrage, habillage, contour, ...

## *Mailing (Publipostage)*

- Principe du mailing
- Lettre-type, insertion de champs
- Base de données
- Source de données
- Impression

# *Exploitation de quelques fonctions avancées*

- Importations/Exportations: formats Word, HTML

- Exportations PDF
- Personnalisation de
- l'environnement

- Initiation aux Macros : instructions simples

*I.F.I.D.E. est organisme de formation enregistré sous le N° 42.67.02.582.67*

# *Préparation B2i Adultes*

*Excel, Word, PowerPoint, Internet, Réseaux et cadre juridique* 

# *3 jours Soit 21 heures Réf : b2i3*

*Réf CPF : 135457*

# *Objectifs*

 $\overline{\phantom{a}}$ 

A la fin de la session, le stagiaire doit être capable d'utiliser les fonctions de base d'un poste informatique dans un contexte de réseaux, de réaliser un numérique, de<br>ne démarche de construire une démarche de recherche et l'information, de communiquer, d'échanger, de collaborer en réseau en respectant l'attitude citoyenne dans la société de l'information

### *Public*

Utilisateurs novices ou autodidactes des logiciels cités

#### *Niveau requis*

Aucune connaissance préalable n'est nécessaire

# *Pédagogie*

- Apports théoriques étayés par de nombreux exercices pratiques
- Console individuelle<sup>1</sup>
- Contrôle permanent des acquis
- Support de cours
- Evaluation par questionnaire en
- ligne en fin de stage
- **Évaluation B2I**
- Attestation de fin de stage - Assistance post-formation
- Formateur intervenant

professionnel et expérimenté maîtrisant les techniques

professionnelles

#### *Environnement informatique*

- > Le bureau
- Elemenu Démarrer<br>Elements d'une
- Les éléments d'une fenêtre
- Les boîtes de dialogue
- $\geq$  Les barres d'outils
- Travailler avec les fenêtres
- La barre des tâches
- Utiliser le vocabulaire spécifique et maîtriser les éléments matériels et logiciels de base
- $\triangleright$  Gérer et organiser les fichiers. identifier leurs propriétés et caractéristiques
- > Organiser, personnaliser et gérer un environnement informatique
- $\triangleright$  Se connecter et s'identifier sur différents types de réseau

#### *Communication*

- Utiliser l'outil de communication adapté au besoin : tableur, traitement de texte, Présentation, Navigateur, Messagerie… Échanger et diffuser des
	- documents numériques
- Collaborer en réseau

#### *Base Excel : tableaux et aide à la décision*

- Présentation générale du logiciel Définition Tableur / Grapheur / Base de données
- 
- $\triangleright$  Explication détaillée de l'écran<br> $\triangleright$  Utilisation des boîtes de dialogu Utilisation des boîtes de dialogue
- $\triangleright$  L'aide contextuelle
- 
- $\geq$  Construction d'un tableau<br> $\geq$  Utilisation des menus
- $\triangleright$  Utilisation des menus<br> $\triangleright$  Création de formules
- $\triangleright$  Création de formules de base  $\sqrt{2}$

#### *Base Word : créer des documents simples*

- Explication détaillée de l'écran
- $\triangleright$  Utilisation clavier et souris
- Ouvrir un document existant
- $\triangleright$  Se déplacer dans un document
- Créer un nouveau document
- $\geq$  La frappe au kilomètre<br> $\geq$  Saisir insérer et suppri
- Saisir, insérer et supprimer du texte
- …/…

#### *PowerPoint : présenter un projet*

- > La présentation assistée
- > Les modèles de présentation
- …/…

### *Internet Explorer*

- $\geqslant$  Découvrir Internet
- Les différents navigateurs
- $\triangleright$  Les URLs
- $\triangleright$  Recherche de l'information
- Concevoir une démarche de recherche d'information et la mettre en œuvre
- $\triangleright$  Identifier et organiser les informations
- Évaluer la qualité et la pertinence de l'information
- > Réaliser une veille informationnelle
- …/…

#### *La messagerie*

- Création d'un compte e-mail
- $\triangleright$  Consulter ses messages
- …/…

### *Traitement et Production*

- Mettre en œuvre les fonctionnalités de base d'outils permettant le traitement de texte, de nombres, d'images et de sons
- Réaliser un document composite.
- $\triangleright$  Recherche de l'information

### *Attitude citoyenne*

- Règles d'usage, dangers liés aux réseaux et aux échanges
- Droits et obligations pour l'informatique et d'internet
- Protéger les informations
- Prendre part à la société de l'information dans ses dimensions administratives et citoyennes

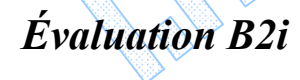

# *MS PROJECT*

# *« La gestion de projet assistée par ordinateur »*

*2 jours soit 14 heures Réf. : msp2* 

# *Objectifs*

Être capable de mettre en œuvre un logiciel de gestion de projet, de structurer, planifier, et simuler un projet.

*Public* 

Toute personne pouvant être amenée à piloter un projet : direction, service RH, chefs de projet, ingénieurs projet, chefs de service, planificateurs...

#### *Niveau requis*

Le stagiaire devra bien connaître Windows et posséder des notions de gestion de projet

### *Pédagogie*

- Apports théoriques étayés par de nombreux exercices pratiques
- Console individuelle
- Contrôle permanent des acquis
- Support de cours
- Evaluation de fin de stage
- Assistance post-formation
- Formateur intervenant

professionnel et expérimenté maîtrisant les techniques professionnelles

### *Mise en place du projet*

- Introduction à la méthode Pert
- Grandes règles
- Définition du calendrier
- Définition des Phases
- Découpage des phases en tâches
- Définition des durées des tâches
- Définition des ressources
- Définition des contraintes
- > Définition du projet

## *Les tâches*

- Déterminer les tâches
- Hiérarchiser les tâches
- > Insérer des jalons
- Durée des tâches
- > Tâches répétitives
- $\triangleright$  Création des relations<br> $\triangleright$  Définition du type de i
- $\geq$  Définition du type de relation<br> $\geq$  Temps de retard ou d'avance
- Temps de retard ou d'avance
- > Début-Début
- Fin-Fin
- Fin-Début

#### *Les ressources*

- Liste des ressources
- Disponibilités des ressources
- Groupes de ressources
- Affectation aux tâches

### *Gestion des coûts*

- Coûts fixes d'une tâche
- Coûts fixes d'une ressource
- Dépassements de budgets

#### *Impression*

- $\triangleright$  Les options d'impression
- $\triangleright$  L'impression

# *Gestion des affichages*

- L'affichage Diagramme de Gant
- L'affichage réseau Pert
- $\triangleright$  L'affichage calendrier
- Créer un affichage personnalisé Combiner des affichages

## *Gestion des rapports*

- Rapport automatique
- Créer un rapport simple
- Rapport d'analyse croisée
- Visualisation de l'emploi du temps de chaque ressource
- Rapport permettant la visualisation de la structure du projet
	- Rapport du budget du projet

*I.F.I.D.E. est organisme de formation enregistré sous le N° 42.67.02.582.67*

# *Project Perfectionnement*

# *« La gestion de projet assistée par ordinateur »*

# *2 jours soit 14 heures*

*Réf. : msp2* 

# *Objectifs*

Être capable d'utiliser les fonctions avancées du logiciel de gestion de projet, de structurer, planifier, simuler et communiquer sur le projet

#### *Public*

Toute personne pouvant être amenée à piloter un projet : direction, service RH, chefs de projet, ingénieurs projet, chefs de service, planificateurs...

#### *Niveau requis*

Avoir suivi le stage d'initiation ou bonne connaissance pratique de MS project.

M

# *Pédagogie*

- Apports théoriques étayés par de nombreux exercices pratiques
- Console individuelle
- Contrôle permanent des acquis
- Support de cours
- Evaluation de fin de stage
- Assistance post-formation - Formateur intervenant

professionnel et expérimenté maîtrisant les techniques professionnelles

# *Rappels sur MS PROJECT*

- Passage à la nouvelle version
- Exposé des nouvelles
- fonctionnalités
- Question / réponses

#### *Le multi-projets*

- Liaison entre projets, insertion de projets
- Consolidation entre plusieurs projets
- Gérer des ressources communes dans différents projets

# *Les outils d'analyse*

 Les tableaux croisés dynamiques Analyse du Pert

#### *La personnalisation du logiciel*

- $\triangleright$  Les tables, les affichages, les filtres, les tris, les regroupements et les rapports
- La fonction "organiser"
- La personnalisation des champs, des boites de dialogue, des menus
- Création de modèles

*Le travail collaboratif*

 Les supports de communication (messagerie, web)

## *La planification collaborative*

- Diagramme de Gantt personnel
- Avertir les ressources de leur affectation
- Avertir les ressources d'un changement d'affectation
- Création de nouvelles tâches
- Délégation de tâches
- Gestion de l'activité avec Outlook, saisie des jours chômés

# *Le suivi collaboratif*

- Feuilles de temps, état d'avancement
	- Suivi des heures, %, travail restant
- Règles d'acceptation automatique
- Rapports d'état

### *Accès aux informations sur le projet*

- Le porte document
- $\triangleright$  Affichage du projet et des affectations
- $\triangleright$  Communiquer un projet, le routage, les fonctions spécifiques web

# *Visio*

# *Cours de base*

# *2 jours soit 14 heures*

*Réf. : vis21* 

# *Objectifs*

A la fin de la session de formation, le stagiaire doit être capable de créer schémas,<br>organigrammes, plan organigrammes, d'aménagement, documents mercatiques

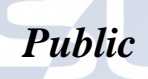

Nouveaux utilisateurs de Visio, utilisateurs autodidactes ou utilisateurs d'un autre logiciel de mêmes caractéristiques.

# *Niveau requis*

Aucune connaissance préalable de Visio n'est nécessaire, le<br>stagiaire devra cependant stagiaire devra cependant<br>
connaître l'environnement l'environnement **Windows** 

# *Pédagogie*

- Apports théoriques étavés par de nombreux exercices pratiques
- Console individuelle
- Contrôle permanent des acquis
- Support de cours
- Evaluation par questionnaire en ligne en fin de stage
- Attestation de fin de stage
- Assistance post-formation
- Formateur intervenant

professionnel et expérimenté maîtrisant les techniques professionnelles

# *Présentation générale de Visio*

- $\triangleright$  Rôle de Visio
- **Présentation générale du** logiciel
- Lancement de Visio
- Explication détaillée de l'écran
- Les schémas réalisables
- Sauvegarde et ouverture de fichiers

#### *Opérations de base sur Visio Standard*

- Les modèles et gabarits Description de l'écran et des barres d'outils
- $\triangleright$  Gestion de l'affichage
- Définition du format et de l'échelle
- Les formats d'enregistrement de Visio

#### *Travail sur forme existante*

- $\triangleright$  Utilisation du drag and drop
- Utilisation des formes
- Utilisation des Gabarits
- Modification de taille Rotation

#### *Opération sur forme*

 $\triangleright$  Aligner

M

- Grouper
- $\triangleright$  Dupliquer
- $\triangleright$  Modification de l'empilage
- $\triangleright$  Liaison
- $\triangleright$  Ajout de texte
- $\triangleright$  Ajout de texte aux liens
- Ajout de pointes de flèches

# *Création des formes*

- Dessin des formes
- Les outils de dessin
- Dimensions des formes
- Modification de segments de formes
- $\triangleright$  Union des formes
- $\triangleright$  Attribution de format aux formes
- La palette de couleur
- Verrouillage et déverrouillage d'une forme
- Créer des styles de forme et de cadre

# *Le texte dans Visio*

- $\triangleright$  Saisie de texte libre
- Saisie de texte dans une forme
- $\triangleright$  Sélection du texte et correction de texte
- $\triangleright$  Mise en forme du texte
- > Créer des styles de texte

#### *Le document Visio*

- La gestion des calques
- $\triangleright$  Verrouiller, imprimer un calque
- Impression dans Visio
- Modification des calques
- $\triangleright$  Drawing explorer

# *Les options*

- *d'environnement*
- Magnétisme et collage
- **Force du magnétisme**
- $\triangleright$  Extensions des formes
- $\triangleright$  Sommets, intersection et sommets des formes
- $\triangleright$  Grille dynamique
- Comportement de formes

#### *Les modèles, gabarits*

- Saisie de texte libre
- Saisie de texte dans une forme
- $\triangleright$  Sélection du texte et correction de texte
- Mise en forme du texte
- > Créer des styles de texte

*Visio et les autres applications* 

# *Visio Perfectionnement*

*1 jour soit 7 heures* 

*Réf. : vis1p* 

#### *Objectifs*

Être capable de créer des maquettes, diagrammes et schémas professionnels à l'aide du logiciel VISIO

#### *Public*

Nouveaux utilisateurs de Visio,<br>utilisateurs autodidactes ou autodidactes utilisateurs d'un autre logiciel de mêmes caractéristiques.

#### *Niveau requis*

Avoir déjà utilisé les fonctions courantes du logiciel

#### *Pédagogie*

- Apports théoriques étayés par de nombreux exercices pratiques
- Console individuelle
- Contrôle permanent des acquis - Support de cours
- Evaluation par questionnaire en ligne en fin de stage
- Attestation de fin de stage
- Assistance post-formation
- Formateur intervenant

professionnel et expérimenté maîtrisant les techniques professionnelles

# *Les affichages de Visio*

- paramétrer grille
- repères
- règles
- barres d'outils

#### *Rappel des outils d'aide au dessin*

- **Magnétisme de la grille, des** objets
- **Connecteurs**
- Points de connexion : activer, ajouter, supprimer des points de connexion
- Aligner, répartir, dupliquer
- Grouper/dissocier
- Reproduire une mise en forme
- Créer, utiliser des styles pour les attributs texte, contours et remplissages
- Modifier les attributs par défaut

#### *Gestion du texte sur formes*

*Mise en page et impression d'un diagramme : taille, orientation* 

*Insertion de pages, gestion des pages*

*Utiliser les pages d'arrière-plan*

*Gestion des gabarits : bibliothèques de symboles*

*Utiliser l'explorateur de formes* 

*Création de gabarits personnalisés*

*Créer, utiliser les modèles*

*Utiliser les assistants* 

*Intégrer un dessin Visio dans un document Word ou Powerpoint*

*Création, utilisation de liens hypertextes* 

*Questions – réponses*

# *1 jour soit 7 heures réf : ot1*

# *Objectifs*

A la fin de la session, le stagiaire doit être capable d'utiliser la messagerie ainsi que les outils d'organisation d'Outlook

#### *Public*

Personnel administratif, encadrement, direction et toute personne disposant d'un PC sur le réseau de l'entreprise. Utilisateurs autodidactes ou futurs utilisateurs d'Outlook

# *Niveau requis*

Aucune connaissance préalable du logiciel n'est nécessaire, le stagiaire devra cependant bien l'environnement Windows

# *Pédagogie*

- Apports théoriques étayés par de nombreux exercices pratiques
- Console individuelle
- Contrôle permanent des acquis - Support de cours
- Evaluation par questionnaire en ligne en fin de stage
- Attestation de fin de stage
- Assistance post-formation
- Formateur intervenant

professionnel et expérimenté maîtrisant les techniques professionnelles

#### *Interface d'Outlook*

- Identifier les fonctionnalités d'Outlook
- La nouvelle interface : les interactions
- Utiliser l'espace de travail
- Exécuter des commandes
- Obtenir de l'aide

#### *Rédiger et envoyer des messages*

- $\triangleright$  Ouvrir un formulaire de message
- Rédiger et envoyer un message simple
- > Insérer des pièces jointes dans un message
- Utiliser les options complémentaires de la messagerie
- $\triangleright$  Utiliser le dossier Brouillons

#### *Traiter les messages reçus*

- Accéder au dossier Boîte de réception
- Lire et traiter un message reçus
- Répondre aux messages reçus
- Transférer un message
- Activer les options de traitement des messages par défaut

#### *Utiliser les fonctionnalités de la messagerie*

- $\triangleright$  Utiliser la signature automatique<br> $\triangleright$  Utiliser le gestionnaire d'absence
- Utiliser le gestionnaire d'absence
- $\geq$  Définir les formats du courrier<br> $\geq$  Activer les options de traitements
- Activer les options de traitement des messages par défaut

#### *Gérer la boîte aux lettres*

*Prise en main*

*Outlook* 

- Gérer les dossiers de la messagerie
- Nettoyer la boîte aux lettres
- Imprimer le contenu d'un dossier de messagerie

#### *Utiliser les carnets d'adresses*

- Définir les carnets d'adresses d'Outlook
- Accéder au dossier contacts
- Créer un nouveau contact
- $\triangleright$  Travailler efficacement avec les contacts
- Imprimer le contenu du dossier **Contacts**
- Créer une liste de distribution personnelle

#### *Gérer son emploi du temps avec le dossier Calendrier*

- Accéder au dossier Calendrier
- Gérer les inscriptions dans l'agenda
- $\triangleright$  Reconnaître les symboles utilisés dans le dossier Calendrier
- Utiliser les affichages du dossier Calendrier
- Imprimer le calendrier
- Personnaliser la configuration du dossier Calendrier

# *Gérer des tâches*

- $\triangleright$  Visualiser le dossier des tâches
- Utiliser le dossier des tâches
- Reconnaître les symboles utilisés dans le dossier des tâches
- Imprimer le dossier Tâches

#### *Personnaliser l'espace de travail et naviguer entre les dossiers*

- Ajouter un dossier dans les favoris
- Personnaliser l'affichage de l'écran
	- Définir les options de démarrage
		- d'Outlook

# *InfoPath Utilisateur*

# *« Le formulaire dynamique selon Microsoft »*

*1 jours ou 7 heures* 

*réf : ip1* 

#### *Objectif*

A la fin de la session, le stagiaire doit être capable de créer des formulaires avec InfoPath, les concevoir, les gérer, les publier dans SharePoint Server sans<br>programmation pour une programmation meilleure communication entre collaborateurs ; être capable de connecter vos formulaires ainsi créés avec des sources de données externes à SharePoint ; être capable d'utiliser les formulaires dans un cadre collaboratif, de efficacement informations dans des formulaires dynamiques, les partager et les utiliser facilement  $\phi$  dans l'entreprise

#### *Public*

 $\overline{\phantom{0}}$ 

Toute personne désirant créer, mettre en place et exploiter des formulaires et recueillir des informations au sein de son organisation.

*Niveau requis*  Connaissance de l'interface<br>Windows et pratique d'un et pratique navigateur internet.

#### *Pédagogie*

- Apports théoriques étayés par de nombreux exercices pratiques
- Console individuelle
- Contrôle permanent des acquis
- Support de cours
- Evaluation par questionnaire en ligne en fin de stage
- Attestation de fin de stage
- Assistance post-formation

- Formateur intervenant professionnel et expérimenté maîtrisant les techniques professionnelles

#### *Introduction*

- Concepts. Inventaire des possibilités.
- Installation et utilisation comparées d'InfoPath Filler et d'InfoPath Designer.
- Travaux pratiques
- *Découverte des possibilités par l'utilisation de modèles préconstruits.*

#### *Conception d'un modèle autonome*

- Tableaux de disposition et mise en forme.
- Structure de données XML, champs et groupes.
- Contrôles.
- Valeurs par défaut, calculées.
- Utilisation des règles formatages et masquages conditionnels, validations.
- Sections et éléments extensibles.
- Mise en page et vues (affichages).
- Travaux pratiques
	- *Créer un premier formulaire*

#### *Gestion du modèle*

- Utilisation des règles : les actions.
- Options du formulaire.
- Composants de modèles (template parts).
- Publication du modèle.
- Travaux pratiques
- *Publier un formulaire*

#### *Connexion de données*

- Niveaux de sécurité.
- Connexion de données secondaires
- Fichiers de ressources.
- Connexion de données principales
- Envois, enregistrement et publication
- Utilisation avec un SGBD
- Travaux pratiques
- *Interrogation d'une liste de clients. Enregistrer des données dans une base SQL Server*

#### *L'envoi*

- Concept d'envoi.
- Envoi dans Outlook.
- Publication dans Outlook. Méthode, avantages et limites.
- Promotion des propriétés dans Outlook.
- Travaux pratiques
- *Intégration du modèle dans un dossier de formulaires d'Outlook*

# *InfoPath Concepteur*

# *« Le formulaire dynamique selon Microsoft »*

*3 jours ou 21 heures* 

*réf : ip3* 

#### *Objectif*

A la fin de la session, le stagiaire doit être capable de créer des formulaires avec InfoPath, les concevoir, les gérer, les publier dans SharePoint Server sans<br>programmation pour une programmation meilleure communication entre collaborateurs ; être capable de connecter vos formulaires ainsi créés avec des sources de données externes à SharePoint ; être capable d'utiliser les formulaires dans un cadre collaboratif, de efficacement informations dans des formulaires dynamiques, les partager et les utiliser facilement  $\Box$  dans l'entreprise

#### *Public*

 $\overline{\phantom{0}}$ 

Toute personne désirant créer, mettre en place et exploiter des formulaires et recueillir des informations au sein de son organisation.

# *Niveau requis*

Connaissance de l'interface<br>Windows et pratique d'un et pratique navigateur internet.

#### *Pédagogie*

- Apports théoriques étayés par de nombreux exercices pratiques
- Console individuelle
- Contrôle permanent des acquis
- Support de cours
- Evaluation par questionnaire en ligne en fin de stage
- Attestation de fin de stage
- Assistance post-formation

- Formateur intervenant professionnel et expérimenté maîtrisant les techniques professionnelles

#### *Introduction*

- Concepts. Inventaire des possibilités.
- Installation et utilisation comparées d'InfoPath Filler et d'InfoPath Designer.
- Travaux pratiques
- *Découverte des possibilités par l'utilisation de modèles préconstruits.*

#### *Conception d'un modèle autonome*

- Tableaux de disposition et mise en forme.
- Structure de données XML, champs et groupes.
- Contrôles.
- Valeurs par défaut, calculées.
- Utilisation des règles formatages et masquages conditionnels, validations.
- Sections et éléments extensibles.
- Mise en page et vues (affichages).
- Travaux pratiques
- *Créer un premier* 
	- *formulaire*

#### *Gestion du modèle*

- Utilisation des règles : les actions.
- Options du formulaire.
- Composants de modèles (template parts).
- Publication du modèle.
- Travaux pratiques
- *Publier un formulaire*

#### *Connexion de données*

- Niveaux de sécurité.
- Connexion de données secondaires
- Fichiers de ressources.
- Connexion de données principales
- Envois, enregistrement et publication
- Utilisation avec un SGBD
- Travaux pratiques
- *Interrogation d'une liste de clients. Enregistrer des données dans une base SQL Server*

#### *L'envoi*

- Concept d'envoi.
- Envoi dans Outlook.
- Publication dans Outlook. Méthode, avantages et limites.
- Promotion des propriétés dans Outlook.
- Travaux pratiques
- *Intégration du modèle dans un dossier de formulaires d'Outlook*

#### *Publication dans Sharepoint*

- Bibliothèque de formulaires et types de contenu.
- Mise en oeuvre d'InfoPath Forms Services (IFS).
- Personnalisation des formulaires de listes SharePoint avec IFS : intérêt, limita-tions.
- Utilisation des Web Parts de formulaire InfoPath.
- Travaux pratiques
- *Mise en oeuvre et comparaison des fonctionnalités offertes dans les différents contextes.*

#### *Fonctionnalités avancées*

- Bibliothèques de connexions de données.
- Envoi vs enregistrement dans SharePoint.
- Rôles et workflows.
- Simulation de rôles avec IFS.
- Signatures électroniques.
- Travaux pratiques
- *Création d'un applicatif de workflow*

*I.F.I.D.E. est organisme de formation enregistré sous le N° 42.67.02.582.67*

# *SHAREPOINT Utilisateur/Concepteur « Le travail collaboratif selon Microsoft »*

*1 jour Soit 7 heures Réf. : sp1* 

### *Objectifs*

Être capable d'utiliser les techniques de travail collaboratif et d'alimenter la documents Microsoft Windows SharePoint

# *Public*

Utilisateurs ou futurs membres du portail

# *Niveau requis*

Maitriser les applications du pack Office (2003 ou 2007 ou 2010 ou 2013 ou 2016)

M

# *Pédagogie*

- Apports théoriques étayés par de nombreux exercices pratiques
- Console individuelle
- Contrôle permanent des acquis
- Support de cours
- Evaluation par questionnaire en ligne en fin de stage
- Attestation de fin de stage
- Assistance post-formation
- Formateur intervenant

professionnel et expérimenté maîtrisant les techniques professionnelles

# *Introduction à Windows SharePoint*

- $\triangleright$  Présentation de l'environnement SharePoint
- Les usages de SharePoint Foundation et de Share-Point Server 2013

#### *Présentation des bibliothèques et listes*

- Gestion des sites et des applications.
- Les tâches, les liens, les calendriers et les enquêtes.
- Les bibliothèques de photos, de formulaires.
- L'ajout de contenu. Les alertes, les flux RSS.
- *Travaux pratiques Utiliser des listes et des bibliothèques dans des sites SharePoint. Créer des modèles*

### *Gestion des listes*

- $\triangleright$  Création des listes personnalisées.
- $\triangleright$  Modification de colonnes.
- Gestion des formulaires.
- Vues "défaut" et "feuilles de données".
- *Travaux pratiques*

#### *Gestion des bibliothèques de documents*

- $\triangleright$  Ajout et modification de contenu.
- Approbation de contenu.
- Gestion et personnalisation des colonnes.
- $\triangleright$  Gestion de l'historique.
- *Travaux pratiques Créer, personnaliser et gérer ses bibliothèques.*

### *Personnalisation de sites et d'espaces de travail*

- $\triangleright$  Personnalisation d'un site.
- Création d'un titre, d'une description, d'un thème.
- Options de navigation.
- Web Parts de type liste. Web Parts personnalisées.
- Création et suppression d'un espace de travail.
- Cycle de vie.
- Web Parts de répertoire de site.

### *Panorama*

- Workflow et stratégies de gestion de l'information.
- Le Réseau Social de l'Entreprise et les profils utilisateurs. La recherche.
- > SharePoint Designer et InfoPath Designer 2013.
- *Travaux pratiques Concevoir un Workflow. Recherche de contenus. Manipuler SharePoint Desi-gner et InfoPath.*

# *Connexion de données*

- Niveaux de sécurité.
- Connexion de données secondaires.
- Fichiers de ressources.
- Connexion de données principales.
- Envois, enregistrement et publication.
- Utilisation avec un SGBD.
- *Travaux pratiques Interrogation d'une liste de clients. Enregistrer des données dans une base SQL Server.*

# *SHAREPOINT Concepteur « Créez des sites sous SharePoint »*

# *2 jours Soit 14 heures Réf. : sc2*

# *Objectifs*

Î

Être capable de créer des sites SharePoint, gérer la sécurité du site, créer des bibliothèques de documents et des listes, des espaces de travail et maîtriser la navigation et la recherche des documents et de personnes.

# *Public*

Utilisateurs confirmé et futurs concepteur de sites SharePoint sur le portail collaboratif de l'organisation

# *Niveau requis*

Être utilisateur initié de SharePoint ou avoir suivi la formation SharePoint Utilisateur

# *Pédagogie*

- Apports théoriques étayés par de nombreux exercices pratiques
- Console individuelle
- Contrôle permanent des acquis
- Support de cours
- Evaluation par questionnaire en ligne en fin de stage
- Attestation de fin de stage
- Assistance post-formation
- Formateur intervenant

professionnel et expérimenté maîtrisant les techniques professionnelles

# *Vue d'ensemble*

 $\triangleright$  Introduction aux fonctionnalités générales des produits.

- $\triangleright$  Architecture logique. Les piliers de SharePoint : modèles, galeries, sécurité, Web Parts...
- Notion de site et de collection de sites

#### *Présentation des bibliothèques et listes*

- Principes et modèles standard de listes et de bibliothèques.
- Fonctionnalités communes et spécificités.
- $\triangleright$  Ajout, modification et suppression de contenu.
- Création de modèles.
- **Personnalisation des listes.**
- Personnalisation des formulaires avec SharePoint Designer 2010 et InfoPath 2010.
- *Travaux pratiques Utiliser des listes et des bibliothèques dans des sites SharePoint. Créer des modèles. Créer et personnaliser des listes.*

#### *Gestion de contenu*

- $\triangleright$  Colonnes de site et types de contenu.
- Concept de gestion des métadonnées.
- Suivi d'activité : alertes et flux RSS.
- $\triangleright$  Introduction au Web Content Management.
- *Travaux pratiques Gérer ses documents, définir des alertes et des flux RSS.*

#### *Gestion des espaces de travail*

- Présentation des modèles standards.
- Création de site.
- **Personnalisation générale (titre,** description, logo).
- Configuration et création de thèmes.
- La navigation. Les statistiques de fréquentation.
- *Travaux pratiques.*

## *Gestion de la sécurité*

- $\triangleright$  Les grands principes : authentification et autorisation.
- Eléments sécurisés. Les bonnes pratiques.
- *Travaux pratiques Définir les accès à son site et ses pages*

# *Les workflows*

- $\triangleright$  Introduction. Utilisation d'un workflow standard.
- Création d'un workflow avec SharePoint Designer 2010.
- *Travaux pratiques Concevoir et utiliser un workflow.*

# *La recherche*

- Principes et fonctionnalités de recherche.
- Recherche sur le contenu et les personnes.
- *Travaux pratiques Rechercher des contenus.*

# *SHAREPOINT Concepteur Avancé « Maîtrisez et administrez SharePoint »*

# *2 jours Soit 14 heures Réf. : sca2*

# *Objectifs*

Ŷ

Être capable de personnaliser les sites créés sous SharePoint, d'utiliser InfoPath pour mettre en œuvre des formulaires liés à SharePoint, créer des tableaux de bord, administrer SharePoint notamment ses règles de sécurité.

# *Public*

Utilisateurs et concepteur de sites SharePoint confirmé et désirant<br>superviser les pratiques superviser d'utilisation et la sécurité du collaboratif l'organisation

# *Niveau requis*

Être concepteur initié de SharePoint ou avoir suivi la formation SharePoint concepteur

# *Pédagogie*

- Apports théoriques étayés par de nombreux exercices pratiques
- Console individuelle
- Contrôle permanent des acquis
- Support de cours
- Evaluation par questionnaire en ligne en fin de stage
- Attestation de fin de stage
- Assistance post-formation
- Formateur intervenant professionnel et expérimenté maîtrisant les techniques
- professionnelles

# *MySites et les réseaux sociaux*

- Nouveautés "MySites". Gérer "MySite", flux d'activités "MyNewsfeed", Tags, Notes et classement.
- > Identifier des personnes via MySites. Tag Clouds, Social Bookmarking, Wiki et site de blogs.

# *Personnalisation des sites SharePoint*

- $\triangleright$  Ajout de pages, ajout et modification de Web Parts.
- Paramètres de personnalisation d'un site.
- Créer des templates pour des sites et des thèmes.
- Gérer les paramètres de personnalisation d'un site.
- $\triangleright$  Web authoring et Publishing, Master Pages et Page Layouts.
- $\triangleright$  Publications et permissions pour le Web, Master Pages et plan de page.
- $\triangleright$  Personnaliser un site via SharePoint Designer.
- *Travaux pratiques*

#### *Formulaire InfoPath et Workflows*

- Présentation des formulaires InfoPath.
- Créer et publier des formulaires InfoPath.
- Lier un Workflow standard à un formulaire InfoPath.
- *Travaux pratiques Utiliser des formulaires Infopath. Personnaliser un Workflow via SharePoint*

#### *Décisionnel et tableaux de bord*

- Créer et gérer des KPI.
- Excel Services et les Web Parts.
- Présentation de PerformancePoint Services
- *Travaux pratiques Manipuler des KPI, extraire des données. Créer un rapport.*

#### *Administration SharePoint*

- $\triangleright$  Sites et template de liste.
- Administration de site et paramétrage.
- Gestion de bibliothèques de documents et de listes, gestion de flux RSS.
- P Recherche et mode horsconnexion, gestion des sites et des "Workspaces".
- > Paramètre des liens connexes, gestion du Term Store et paramétrage de workflow.
- Gestion des fonctionnalités de site, réinitialisation.

#### *Sécurité et gouvernance*

- $\triangleright$  Niveau d'autorisation et groupes SharePoint.
- Gérer les accès utilisateurs aux sites SharePoint.
- Hiérarchie d'autorisations.
- Sécurité et Gouvernance Best Practices.
- *Travaux pratiques Définir les accès à son site et ses pages. Créer un plan de gouvernance.*

# *SHAREPOINT Développeur « Développez pour SharePoint »*

# *4 jours Soit 28 heures Réf. : sd4*

# *Objectifs*

ř

Être capable de développer des applications dédiées à applications dédiées à<br>SharePoint, personnaliser, personnaliser, configurer et administrer le portail SharePoint.

# *Public*

Développeurs informatique et Web, chefs de projet désirant<br>développer des solutions développer logicielles pour adapter le portail SharePoint aux spécificités et aux attentes des collaborateurs de l'entreprise

# *Niveau requis*

Être capable de développer des applications ou des sites Web et être concepteur initié de **SharePoint** 

# *Pédagogie*

- Apports théoriques étayés par de nombreux exercices pratiques
- Console individuelle
- Contrôle permanent des acquis
- Support de cours
- Evaluation par questionnaire en ligne en fin de stage
- Attestation de fin de stage
- Assistance post-formation
- Formateur intervenant

professionnel et expérimenté maîtrisant les techniques professionnelles

## *Introduction au développement SharePoint 2016*

- Nouveautés de SharePoint 2016.
- $\triangleright$  Infrastructure de développement.
- Architecture et éléments clés pour développeur
- *Travaux pratiques*

# *Les API Serveurs*

- Modèle objet Serveur.
- Principes des API Serveur, règles de programmation.
- Manipulation des objets SharePoint.
- Bonnes pratiques de développement, hors-contexte & In-Context.
- *Travaux pratiques Création d'un générateur de site.*

# *Les API Clients*

- Les modèles CSOM .NET, EcmaScript, REST/OData.
- Développer des Web Services WCF.
- Requêtes sur les données à l'aide de CAML/LINQ/REST, OData et comparai-sons.
- *Travaux pratiques Développer un outil utilisant le CSOM .NET. Intégrer un nouveau Web Service*

# *Interfaces utilisateurs*

- Développement de pages et de contrôles.
- $\triangleright$  Programmation et « impersonnalisation » du contexte.
- Programmation du Framework Dialog.
- Taxonomie et url "amicales".
- *Travaux pratiques Développer un formulaire. Intégrer une nouvelle charte graphique.*

# *Solution de Batterie*

- **Fonctionnalités et choix de la** portée.
- Conception d'éléments en langage CAML, Custom...
- Ajout d'éléments et déploiement dans SharePoint.
- *Travaux pratiques*

# *Apps SharePoint*

- $\triangleright$  Fonctions clés des Apps.
- Types d'Apps : SharePoint, Provider-Hosted.
- Développement des Apps et appels Cross-Domain.
- Développement de Provider-Hosted App.
- *Travaux pratiques Développement d'une App et déploiement dans SharePoint*

# *Développement de workflows*

- > Workflow Manager, architecture.
- Types de worfklows et règles de développement.
- Usage de Visio, SharePoint Designer, Visual Studio.
- *Travaux pratiques Conception d'un workflow de validation avec SharePoint Designer*

# *WebPart SharePoint*

- Développement de WebPart Simple et Visuel.
- Développement de WebParts connectés et liaisons.
- Développement d'App Part, critère de sélection.
- *Travaux pratiques Développement d'un WebPart et déploiement dans SharePoint. Développement d'un App Part et intégration dans SharePoint.*

# *ACCESS*

# *Cours de base (niveau 1)*

# *3 jours ou 21 heures*

*réf :* acc *code CPF : 164617 Mot clé CPF : TOSA* 

## *Objectifs*

A la fin de la session, le stagiaire doit être capable de créer une base de données, de saisir des informations, les modifier et les consulter, savoir rechercher des enregistrements selon un ou plusieurs critères, être capable de créer des formulaires, requêtes et états

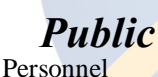

administratif, encadrement, direction et toute personne souhaitant créer et gérer une base de données

#### *Niveau requis*

Aucune connaissance préalable du logiciel n'est nécessaire, le stagiaire devra cependant bien connaître l'environnement Windows

#### *Pédagogie*

- Apports théoriques étayés par de nombreux exercices pratiques

- Console individuelle
- Contrôle permanent des acquis
- Support de cours
- Evaluation par questionnaire en ligne en fin de stage
- Attestation de fin de stage
- Assistance post-formation
- Formateur intervenant professionnel et expérimenté maîtrisant les techniques professionnelles

### *Conceptualisation*

- $\triangleright$  A quoi sert une base de données ? Terminologie
- Base de données relationnelle
- > Analyser une base de données
- > La méthode MERISE
- Conceptualisation d'une base "APPLICATION" d'après les besoins des stagiaires et servant de base pédagogique pour la suite du cours

#### *Présentation Access*

- Fenêtres, aide, barres d'outils...
- $\geq$  Définition d'une table<br> $\geq$  Relations entre les tab
- Relations entre les tables
- Notion Requête, Formulaire, Etat
- **Définition Macro et Module**

#### *Gestion des Tables*

- Création d'une table
	- Noms des champs
- Types des données
- Propriétés des champs
- $\triangleright$  Description du champ
- $\triangleright$  Clé primaire
- $\triangleright$  Saisir des données dans une table
- $\triangleright$  Créer des relations entre tables
- Modifier la structure d'une table
- Modifier des données
- Visualisation de la table
- Rechercher des données
- Filtrer les données d'une table
- > Trier les données d'une table

#### *Les requêtes*

- L'assistant requête
- > Types de requêtes
- $\triangleright$  Gestion des liaisons
- Paramétrer les requêtes
- $\triangleright$  Création de champs calculés

### *Les formulaires*

- Définitions
- Création d'un formulaire
- Modification du formulaire
- Propriétés du formulaire
- Ajouter champ, cadre, texte
- Ajouter une liste déroulante

# *Les états*

- Définitions
- Les assistants états
- Amélioration de la présentation
- Aperçu avant impression

# *Access*

# *Perfectionnement*

# *2 jours soit 14 heures*

*Réf. : acc2 code CPF : 164617 Mot clé CPF : TOSA* 

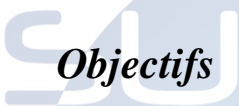

Être capable de concevoir, de créer et de gérer une base de données<br>évoluée ou d'améliorer et d'améliorer et d'optimiser une base de données existante.

*Public* 

Personnes désireuses de maîtriser les fonctions avancées d'Access.

### *Niveau requis*

Avoir suivi le cours de Base Access ou haut niveau de pratique du produit

# *Pédagogie*

- Apports théoriques étayés par de nombreux exercices pratiques
- Console individuelle
- Contrôle permanent des acquis
- Support de cours
- Evaluation par questionnaire en ligne en fin de stage
- Attestation de fin de stage
- Assistance post-formation
- Formateur intervenant

professionnel et expérimenté maîtrisant les techniques professionnelles

#### *Approfondissement formulaires*

- Révision des notions de base
- $\triangleright$  Formulaires et sous-formulaires<br> $\triangleright$  Définition et gestion des
- Définition et gestion des contrôles
- $\triangleright$  Propriétés des formulaires
- Ajouter une case à cocher
- Ajouter un groupe d'options
- Calculs dans un formulaire

#### *Les expressions*

- Le générateur d'expressions
- $\geq$  Les fonctions intégrées<br> $\geq$  Expression dans une pr
- Expression dans une procédure

## *Approfondissement requêtes*

- Révision des notions de base
- Utilisation avancée des requêtes
- Expressions dans les requêtes

#### *Approfondissement Etats*

- Révision des notions de base
- > Création manuelle
- $\triangleright$  Création d'état avec assistant<br> $\triangleright$  Imprimer un état
- Imprimer un état
- Sections d'un état
- > Calculs dans un état

# *Personnalisation de la base de données*

- > Insertion des en-têtes/pieds de page
- Tri et regroupement des données
- Insertion de sauts de page
- Afficher / masquer les données d'un champ
- N'afficher exclusivement les premiers enregistrements
- Illustration des états (images, cliparts, graphiques)

#### *Gérer la base de données*

- $\triangleright$  Protection de la base
- Compactage de la base
- Réparation de la base

*I.F.I.D.E. est organisme de formation enregistré sous le N° 42.67.02.582.67*

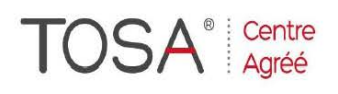

Procédure CPF : créez votre votre compte CPF sur www.moncompteformation.gouv.fr/ si ce n'est pas déjà fait et vous connecter sur votre compte -1) tout d'abord, recherchez cette formation ; pour cela, dernier item à gauche « Rechercher une formation » et saisissez le code 164617 ou le mot clé « TOSA » (ne pas saisir Word ou Excel ou HTML qui vous renvoie sur des formations surdimensionnées inadaptées) -2) Choisissez parmi les résultats celui qui vous semble correspondre le mieux et cliquez à droite sur « faire

# cette formation » -3) Laissez vous guider et complétez votre dossier de demande de formation...<br>
actual de la complétez vous guider et complétez votre dossier de demande de formation...<br>
actual de la complétez vous guider

# *Programmation VBA*

# *3 jours ou 21 heures*

*Réf. : acc3vba code CPF : 164617 Mot clé CPF : TOSA* 

# *Objectifs*

Être capable de faire évoluer et d'optimiser les applications Access par l'utilisation du code

# *Public*

Développeurs sous Access

#### *Niveau requis*

Avoir suivi le cours de Perfectionnement Access ou très haut niveau de pratique du produit

### *Pédagogie*

- Apports théoriques étayés par de nombreux exercices pratiques
- Console individuelle
- Contrôle permanent des acquis
- Support de cours
- Evaluation par questionnaire en ligne en fin de stage
- Attestation de fin de stage
- Assistance post-formation - Formateur intervenant professionnel et expérimenté maîtrisant les techniques professionnelles

### *Le code VBA*

- Introduction à Visual Basic
- Les événements
- Les Modules
- Variables et constantes
- $\triangleright$  La barre d'outils Visual basic
- Exécution Pas à pas
- La fenêtre de débogage
- Les expressions espionnes
- Les points d'arrêt

## *Les procédures*

 $\triangleright$  Sub ... End Sub

#### *Les conditionnelles*

- If ... Then ... Else If ... Then ... ElseIf
- $\triangleright$  Select Case

# *Les boucles*

- $\triangleright$  For ... Next
- $\triangleright$  Do
- Loop Until

# *Les MsgBox*

- Création d'une boîte à message
- Constantes des boîtes à message

#### *Les InputBox*

- Création d'une boîte de saisie
- Constantes des boîtes de saisie

# *Liaisons DLL*

- Définition
- Déclaration d'une procédure DLL
- Appel d'une procédure DLL

# *Liens DDE et OLE*

- Echanges de données avec DDE
- Echanges de données avec OLE

#### *Fichier & données*

- Accès directs et séquentiels
- Accès binaires
- Principe contrôle données
- Propriété DataBase
- Propriété RecordSet
- Contrôles DbList et DbCombo

 $\bm{H}$ 

# *Liaisons DDE*

- Principes
- Créer un client DDE
- Créer un serveur DDE

# *Objet OLE*

- Objets OLE
- L'incorporation
- La liaison et contrôle OLE
- Propriétés, événements, méthodes
- Utiliser les contrôles OLE

- 
- 

# *FileMaker Pro Perfectionnement*

# *2 jours soit 14 heures*

*Réf. : fmp2* 

# *Objectifs*

A la fin de la session, le stagiaire doit être capable d'automatiser des procédures répétitives, installer une sécurité d'accès, partager une base de données entre plusieurs utilisateurs

*Public* 

Toute personne gérant une base de données sous FileMaker Pro

### *Niveau requis*

La connaissance préalable des bases du logiciel FileMaker

# *Pédagogie*

- Apports théoriques étayés par de nombreux exercices pratiques
- Console individuelle
- Contrôle permanent des acquis
- Support de cours
- Evaluation par questionnaire en ligne en fin de stage
- Attestation de fin de stage
- Assistance post-formation
- Formateur intervenant

professionnel et expérimenté maîtrisant les techniques

professionnelles

## *Approfondissement des Intégration de notions de base*

- $\triangleright$  Les liens entre plusieurs fichiers : mise à jour automatique ou manuelle
- *Les formules de calcul*

*fonctions par plug-ins* 

*Les statistiques* 

#### *Impressions*

Lettres types, étiquettes

se former

**Etats** 

## *gestion multiutilisateurs*

*Les boutons* 

*scripts* 

 partage de données sur un réseau local

*Les scripts et les sous* 

- protection des bases de données par mot de passe
- publication de bases de données sur le WEB

# *PhotoShop Cours de base*

# *3 jours ou 21 heures réf : ps1*

# *Objectifs*

A la fin de la session, le stagiaire doit être capable de traiter une image, d'intervenir sur la colorimétrie, de créer des montages photos.

# *Public*

Toute personne appelée à créer des pages Web, des brochures ou catalogues, publicité, communication… Nouveaux utilisateurs de PhotoShop déjà initiés ou autodidactes ou utilisateurs ayant déjà une bonne pratique de la numérisation et souhaitant traiter une photographie.

### *Niveau requis*

Avoir suivi un stage d'initiation à la micro-informatique, avoir des connaissances de l'environnement multimédia Windows ou Macintosh

# *Pédagogie*

- Evaluation des acquis et des besoins en début de session

- Adaptation du programme aux besoins spécifiques

- Apports théoriques étayés par de nombreux exercices pratiques
- Console individuelle
- Contrôle permanent des acquis
- Support de cours
- Evaluation par questionnaire en ligne en fin de stage
- Attestation de fin de stage
- Assistance post-formation
- Formateur intervenant

professionnel et expérimenté maîtrisant les techniques professionnelles

## *Environnement*

- paramétrer l'environnement de travail
- Comprendre les différents modes graphiques (Bit Map / Vecteur)
- Comprendre l'image numérique et ses composants (pixels, linéature, résolution)
- > L'interaction entre la linéature et l'agrandissement d'une image
- La numérisation (fonctionnement et principes d'un scanner)
- $\triangleright$  Le rapport entre la numérisation d'une image et son impression

#### *Préparation de l'image*

- Recadrer, redimensionner et ré échantillonner une image
- Elargir la zone de travail
- Types d'images et modes de travail
- $\triangleright$  Travailler une image en noir et blanc
- $\triangleright$  Convertir une image noir et blanc en couleur
- Convertir des niveaux de gris en couleurs indexées et inversement

### *Traitement des*

#### *couleurs*

- $\geq$  Utiliser les modes de couleur RVB, CMJN et TSL
- > Travailler et modifier les couleurs
- d'une image par les histogrammes et les courbes de niveaux Régler les contrastes et gérer
- l'équilibre des gris
- Utiliser les filtres de flou et de netteté

### *Travail et sélection sur l'image*

 Créer des opérations sur les sélections (additions ou soustractions multiples)

- > Créer et comprendre l'utilisation des sélections flottantes
- > Modifier et mémoriser une sélection
- $\triangleright$  Sélection par la couleur
- > Détourage

#### *Correction de l'image*

- Stocker et capturer une sélection de couleur
- Corriger la courbe de transfert de l'image
- Modifier les corrections par l'utilisation des filtres
- Retouche et dessin sur une image
- Paramétrer les outils de retouche et de dessin
- Retoucher l'image en utilisant les outils «goutte d'eau», «doigt» et «tampon»
- Manipuler l'image en paramétrant les palettes
- Retouche et dessin sur une image
- > Créer et modifier une image à partir des outils de dessin
- Manipuler l'image par l'intermédiaire des effets spéciaux

# *Création d'effets*

#### *spéciaux*

- Saisir, modifier et formater du texte
- $\triangleright$  Opération entre les images
- **EXECT** Créer un masque de sélection

Ш

- Utiliser et paramétrer le mode multicouche
- Séparer ou regrouper des couches
- Créer et gérer les calques

#### *Impressions et séparations*

- $\triangleright$  Impression de l'image
- Réaliser une séparation quadrichromique
- Enregistrer et choisir le format de fichier

# *PhotoShop Perfectionnement « à la carte »*

# *2 jours soit 14 heures réf. : ps2*

## *Objectifs*

A la fin de la session, le stagiaire doit maîtriser le logiciel dans toutes ses fonctionnalités afin de pouvoir concevoir des images dans le cadre d'une utilisation professionnelle de Photoshop.

# *Public*

Toute personne appelée à créer des pages Web, des brochures ou catalogues, publicité, communication…

# *Niveau requis*

Connaissances de bases du logiciel Photoshop  $\mathcal{H}$ 

# *Pédagogie*

- Evaluation des acquis et des besoins en début de session

- Adaptation du programme aux besoins spécifiques

- Apports théoriques étayés par de nombreux exercices pratiques
- Console individuelle
- Contrôle permanent des acquis
- Support de cours
- Evaluation par questionnaire en ligne en fin de stage
- Attestation de fin de stage
- Assistance post-formation
- Formateur intervenant

professionnel et expérimenté maîtrisant les techniques professionnelles

#### *Colorimétrie avancée*

- RVB.
- CMJN.
- TSL. Lab
	- *Traitement de l'image avancé*
- Calques de réglage.
- > Corrections colorimétriques.
- $\triangleright$  Niveaux.
- **Courbes**.
- $\triangleright$  Balance des couleurs.
- luminosité et contraste.
- teinte et saturation.
- $\triangleright$  remplacement de couleur.
- $\triangleright$  correction sélective.<br> $\triangleright$  mélangeur de couche
- $\geq$  mélangeur de couche.<br>  $\geq$  courbe de transfert de
- courbe de transfert de dégradé.
- > négatif.
- Bichromie

#### *Interpolation d'image lors du redimensionnement*

 Interpolation au plus proche. Interpolation bilinéaire. Interpolation bicubique

### *Modes de sélection et couches*

- Mémorisation de sélections.
- Travail sur les couches

#### *Gestion avancée des calques*

- Groupes de calques.
- $\triangleright$  Masques de fusion.
- $\triangleright$  Masques de calques.
- > Calques de contenu.
- > Calques de réglages.
- $\triangleright$  Options de calques.
- Calques vectoriels.

#### *Les effets spéciaux et scripts*

- Filtres.
- Styles et effets.
- Fluidité.
- Création et gestion des scripts
- Fonctions automatisées

#### *Le texte*

- Modes d'édition de texte.
- Le calque type/Pixellisation.
- $\triangleright$  Les déformations de texte

#### *Les palettes personnalisées*

- Dégradés.
- Motifs

## *Formes d'outils*

- Formes personnalisées.
- **Contours** 
	- Les styles

#### *Les scripts*

- Création de script.
- Gestion des scripts
- Fonctions automatisées

# *Finalisation du*

#### *document*

- $\triangleright$  Collection d'images.
- > Traitement par lots.
- Gestion des profils ICC.
- Exportation des tracés vers Illustrator.
- Outil tranche.
- Enregistrer pour le web.

# *Illustrator Cours de base*

# *3 jours ou 21 heures réf : tor*

# *Objectifs*

A la fin de la session, le stagiaire doit être capable de créer un dessin, de le modifier, de l'exporter et de l'intégrer dans un environnement PAO

# *Public*

Toute personne devant réaliser un dessin.

# *Niveau requis*

Avoir suivi un stage d'initiation à la micro-informatique, avoir des connaissances de l'environnement multimédia Windows ou **Macintosh** 

# *Pédagogie*

- Evaluation des acquis et des besoins en début de session

- Adaptation du programme aux besoins spécifiques
- Apports théoriques étayés par de nombreux exercices pratiques
- Console individuelle
- Contrôle permanent des acquis
- Support de cours

- Evaluation par questionnaire en ligne en fin de stage

- Attestation de fin de stage
- Assistance post-formation

- Formateur intervenant professionnel et expérimenté maîtrisant les techniques professionnelles

### *L'environnement*

- Paramétrer l'environnement de travail
- Comprendre les différents modes graphiques (Bit Map / Vecteur)
- Utiliser les outils de désignation et de zoom

### *Les fonctions de dessin*

- Tracer des lignes, droites et courbes
- Tracer des rectangles, des carrés parfaits ou à coins arrondis
- Tracer des ellipses, des cercles et des arcs de cercle

## *Enrichir les objets*

- Créer des formes préétablies
- Déplacer et gérer les points de contrôle des courbes de Bézier
- Paramétrer et utiliser les attributs de dessin : superposition,...
- Modifier les caractéristiques des symboles
- Varier la taille des objets
- $\triangleright$  Utiliser les palettes flottantes : contour, surface,...
- Créer des étirements, des rotations et des symétries Paramétrer les déformations d'objet

### *Le texte*

- Saisir, modifier et formater du texte
- Gérer le texte, les césures, les justifications, le chaînage et les habillages
- Convertir les objets texte en tracés modifiables
- Adapter du texte à son environnement
- Définir un accolement de texte sur des formes
- Créer un pochoir avec du texte

# *Gestion d'objets*

- Gérer les plans et les calques
- Utiliser et placer des symboles sur les calques
- Paramétrer les déformations d'objet
- Utiliser les fonctions en mode libre, contraint ou paramétré
- $\triangleright$  Varier la taille des objets
- $\triangleright$  Créer des rotations et des symétries
- Utiliser l'outil d'anamorphose

# *Les graphiques*

- $\triangleright$  Choisir et construire son modèle de graphique
- Saisir, importer et modifier les données d'un graphique

# *La couleur*

- Choisir un modèle de couleur et définir sa couleur
- Créer une palette de couleur personnalisée
- Construire des dégradés de couleurs manuels ou automatiques
- $\triangleright$  Créer des transparences
- Utiliser les filtres pour créer des effets spéciaux

# *Les fichiers*

- Importer et exporter de et vers d'autres applications de mise en page
- > Imprimer et contrôler les options d'impression

# *Illustrator*

# *Perfectionnement*

# *2 jours soit 14 heures*

**Objectifs** 

A la fin de la session, le stagiaire doit être capable d'utiliser les fonctions avancées du logiciel notamment dans la conception de dessins vectoriels évolués.

# *Public*

Toute personne devant réaliser des dessin et traiter des images

# *Niveau requis*

Avoir suivi le stage de base du logiciel

# *Pédagogie*

- Evaluation des acquis et des besoins en début de session

- Adaptation du programme aux besoins spécifiques
- Apports théoriques étayés par de nombreux exercices pratiques
- Console individuelle
- Contrôle permanent des acquis
- Support de cours
- Evaluation par questionnaire en ligne en fin de stage
- Attestation de fin de stage
- Assistance post-formation
- Formateur intervenant

professionnel et expérimenté maîtrisant les techniques professionnelles

#### *La gestion avancée des tracés*

- Utiliser le PATHFINDER
- Utiliser les symboles
- Couper et joindre des tracés.
- Dégradés de formes et filets de dégradés.

# *Les calques*

- Calques et sous-calques
- La palette calques
- Calques de modèle
- Gestion des calques.

#### *Les textes*

- Gestion avancée
- Habiller du texte
- Chaîner du texte
- Vectoriser du texte Créer un tableau

#### *Aspect des tracé*

- Transparence
- Opacité
- Tracés transparents
- Masques d'écrétage

#### *Les effets*

- Ombres portées
- Flous
- Effets 3D.

# *Les filtres*

- Appliquer des filtres
- Différencier les effets des filtres
- $\triangleright$  Filtres bitmap

#### *Import et export*

- Importer du vectoriel ou du bitmap
- Pixelliser le vectoriel
- Création de modèles
- Exporter Illustrator vers d'autres applications

# *Imprimer*

- Impression sur une ou plusieurs pages
- Réglages de base
- Réglages pré-presse.

*I.F.I.D.E. est organisme de formation enregistré sous le N° 42.67.02.582.67*

*réf : tor2* 

# *InDesign Cours de base*

# *3 jours soit 21 heures Réf. : id3b*

# *Objectifs*

A la fin de la session, le stagiaire doit être capable d'utiliser les commandes de base du logiciel pour réaliser tout type de publication : magazines, plaquettes, affiches…

# *Public*

Toutes les personnes utilisant la publication : maquettistes, chargés de communication… Cette formation concerne toutes personnes souhaitant réaliser des documents imprimés ou supports visuels.

# *Niveau requis*

Connaissance de l'outil informatique indispensable. Avoir suivi un stage d'initiation à la micro-informatique, avoir des connaissances de l'environnement multimédia Windows ou 00 Macintosh.

# *Pédagogie*

- Evaluation des acquis et des besoins en début de session

- Adaptation du programme aux besoins spécifiques
- Apports théoriques étayés par de nombreux exercices pratiques
- Console individuelle
- Contrôle permanent des acquis
- Support de cours

- Evaluation par questionnaire en ligne en fin de stage

- Attestation de fin de stage
- Assistance post-formation
- Formateur intervenant

professionnel et expérimenté maîtrisant les techniques professionnelles

## *Présentation de InDesign*

- > La description de l'écran
- La table de montage
- La palette d'outils

# *Manipulation de texte*

- > La typographie (taille des caractères, styles des caractères, interlignage, inter-lettrage...)
- $\triangleright$  La gestion des polices
- La définition de feuilles de style
- Les méthodes de composition
- La gestion de césure

#### *Graphismes et couleurs*

- $\triangleright$  Les outils de dessin et les outils associés
- $\geq$  L'agrandissement / réduction<br> $\geq$  La déformation des dessins
- La déformation des dessins
- $\geq$  La création et la gestion de blocs<br> $\geq$  L'utilisation et la création de
- L'utilisation et la création de couleurs
- La création de fonds et de<br>Se formales dégradés

# *Importation*

- $\triangleright$  Mode d'importation
- Placement des objets textes
- $\triangleright$  Placement des objets images
- $\triangleright$  Importation de fichiers natifs
	- (Photoshop, Illustrator…)
- $\triangleright$  Recadrage
- Habillage
- $\triangleright$  Exportation de texte HTML

#### *Gestion de pages*

- > La création de gabarits
- $\blacktriangleright$  Le chemin de fer
- $\blacktriangleright$  Le foliotage
- Utilisation des calques

## *Gestion de l'impression*

- $\triangleright$  Les sorties lasers et conventionnelles
- > Séparation (quadri, Pantone)
- Préparation des documents et envoi au flashage

## *Autres formats de publication*

- L'export vers le format HTML
	- Le format PDF

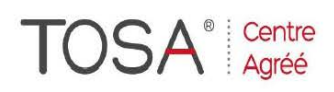

Procédure CPF : créez votre votre compte CPF sur www.moncompteformation.gouv.fr/ si ce n'est pas déjà fait et vous connecter sur votre compte -1) tout d'abord, recherchez cette formation ; pour cela, dernier item à gauche « Rechercher une formation » et saisissez le code 164617 ou le mot clé « TOSA » (ne pas saisir Word ou Excel ou HTML qui vous renvoie sur des formations surdimensionnées inadaptées) -2) Choisissez parmi les résultats celui qui vous semble correspondre le mieux et cliquez à droite sur « faire

# cette formation » -3) Laissez vous guider et complétez votre dossier de demande de formation....<br>  $\bm{ID} \bm{e}\bm{S}\bm{v}$

# *Perfectionnement « à la carte »*

*« La publication professionnelle assistée par ordinateur »*

# *2 jours soit 14 heures*

*Réf. : idp2a code CPF : 164617 Mot clé CPF : TOSA* 

#### *Objectifs*

A la fin de la session, le stagiaire doit être capable de faire une mise en page complexe (multipage) telle que des dépliants, affiches, lettres d'information, catalogues, manuels, etc. et de préparer les documents en vue d'impressions couleur

#### *Public*

Toutes les personnes utilisant la publication : maquettistes, chargés de communication… Cette formation concerne toutes personnes souhaitant réaliser des documents imprimés ou supports visuels.  $\boldsymbol{\eta}$ 

#### *Niveau requis*

Maîtriser les **fondamentaux** du logiciel InDesign

### *Pédagogie*

- Apports théoriques étayés par de nombreux exercices pratiques

- Console individuelle
- Contrôle permanent des acquis
- Support de cours
- - Evaluation par questionnaire en ligne en fin de stage
- Attestation de fin de stage
- Assistance post-formation
- Formateur intervenant professionnel et expérimenté maîtrisant les techniques professionnelles

#### *Rappel des notions de bases*

- $\triangleright$  La typographie (taille et style des caractères, interlignage, interlettrage, habillage...)
- $\triangleright$  Les outils de dessin et les outils associés
- L'utilisation et la création de couleurs
- La création de fonds et de dégradés
- La création de gabarits
- Le chemin de fer
- Le format PDF

### *Traçage et manipulation des outils*

- $\triangleright$  La composition d'un tracé (points d'ancrage, sommets, lignes directrices, points directeurs)
- La plume (tracé des droites, tracé des courbes et combinaisons)
- Le tracé à main levée
- Le tracé géométrique (rectangle, ovale)
- Les contraintes de traçage
- La sélection (point et tracé complet)
- > La création et la gestion des calques
- > La création et la gestion de l'habillage

# *Créer un livre*

- La manipulation des options livres
- La création de table des matières
- $\triangleright$  L'optimisation de son travail avec les feuilles de style

#### *Liens avec les logiciels Adobe*

- > La récupération et la modification d'un dessin illustrator
- L'importation d'un fichier Photoshop "PSD"
- $\blacktriangleright$  La manipulation des calques d'un fichier Photoshop avec InDesign
- > L'utilisation des tracés de masque d'un fichier Photoshop, pour faire un habillage dans InDesign

#### *Autres formats de publication*

- Les possibilités d'exportation vers le format HTML
- Les possibilités d'exportation vers le format PDF
- La création de pages pour le Web

se former

*I.F.I.D.E. est organisme de formation enregistré sous le N° 42.67.02.582.67*

# *PICASA BASES*

*« La photographie numérique facile»*

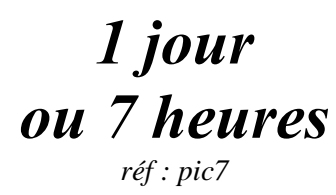

## *Objectifs*

A la fin de la session, le stagiaire doit être capable retoucher l'image numérique, de récupérer des photos depuis un scanner, un appareil numérique ou un téléphone portable, de trier et de retoucher légèrement des photos.

Picasa, logiciel gratuit et performant

# *Public*

Toute personne devant utiliser des photos

#### *Niveau requis*

Avoir suivi un stage d'initiation à la micro-informatique, avoir des connaissances de l'environnement multimédia Windows ou Macintosh.

# *Pédagogie*

- Apports théoriques étayés par de nombreux exercices pratiques

- Console individuelle
- Contrôle permanent des acquis
- Support de cours
- Evaluation par questionnaire en ligne en fin de stage
- Attestation de fin de stage
- Assistance post-formation
- Formateur intervenant

professionnel et expérimenté maîtrisant les techniques professionnelles

#### *Présentation du logiciel Picasa*

 Organiser l'espace de travail Transférer ses images sur ordinateur

### *Tri et sauvegarde*

- $\triangleright$  Classement des images par reconnaissance des visages
- $\triangleright$  Dossiers et albums virtuels
- Filtrer ses images
- Sauvegarder et récupérer ses photos sur un support externe (clé USB, disque dur, DVD-Rom)

### *Les outils basiques de retouche*

- Régler la luminosité et le contraste
- > Corriger les yeux rouges
- > Convertir en noir et blanc ou sépia
- Recadrer
- > Redresser
- Appliquer des filtres : netteté, etc.

#### *Les outils de montage et de création*

- $\triangleright$  Ajouter du texte
- $\triangleright$  Faire des montages photo
- $\triangleright$  Les outils de gestion d'image Picasa
- Créer un projet de diaporama
- > Convertir un diaporama en vidéo
- Gérer les impressions avec son imprimante

#### *Les outils en ligne de Picasa*

- Les albums Picasa Web
- Géolocaliser ses photos avec Picasa et Google Maps
- > Transférer ses vidéos sur YouTube
- $\triangleright$  Envoyer vos photos par mail facilement
- Faire tirer ses photos sur papier grâce à des labos en ligne

se former

# *Internet Initiation « navigation et recherche »*

# *1 jour ou 7 heures*

*Ref : int1* 

# *Objectifs*

A la fin de la session, le stagiaire doit être capable de se servir quotidiennement d'Internet, de naviguer au travers de divers<br>moteurs de recherche. de recherche. consulter ses mails, et d'obtenir les informations qu'il recherche.

# *Public*

Nouveaux utilisateurs d'Internet souhaitant comprendre comment l'utiliser efficacement.

#### *Niveau requis*

Aucune connaissance préalable<br>d'Internet n'est nécessaire. nécessaire. L'utilisateur devra cependant connaître l'outil informatique.

# *Pédagogie*

- Apports théoriques étayés par de nombreux exercices pratiques
- Console individuelle
- Contrôle permanent des acquis
- Support de cours
- Evaluation par questionnaire en ligne en fin de stage
- Attestation de fin de stage
- Assistance post-formation
- Formateur intervenant
- professionnel et expérimenté maîtrisant les techniques

professionnelles

### *Introduction à Internet*

- $\triangleright$  Connexions
- > Le World Wide Web
- Les Courriers électroniques
- $\triangleright$  Les serveurs FTP
- $\triangleright$  Se protéger d'Internet
- $\triangleright$  Fournisseurs d'accès

# *Les navigateurs*

- $\geq$  Rôle du navigateur<br> $\geq$  Les différents navig
- Les différents navigateurs
- $\triangleright$  Le plus courant : Internet Explorer
- Gratuit mais efficace : Mozilla Firefox

### *Naviguer sur Internet*

#### Les URLs

- Comment accéder à un site
- $\triangleright$  Gestion des favoris
- $\triangleright$  Consulter une page hors connexion
- Ouvrir un PDF : Acrobat Reader

#### *Moteurs de recherche*

- Comment trouver un site internet
- Recherche simple
- Recherche avancée
- Principe de fonctionnement d'un moteur de recherche
- Les mots-clés

### *La messagerie électronique*

- Création d'un compte e-mail
- Consulter ses messages
- Envoyer/Répondre à un message
- $\triangleright$  Insérer une pièce jointe Le carnet d'adresses

# *Outils spécifiques*

- Le moteur de recherche personnalisé : iGoogle
- L'agenda en ligne
- Travail collaboratif sur internet
- Le téléchargement par FTP
- S'orienter grâce à internet : google maps

# *Internet perfectionnement : trouvez l'information pertinente*

# *1 jour soit 7 heures*

*réf : int2* 

# *Objectif*

A la fin de la session, le stagiaire doit être capable de trouver l'information utile dans les meilleurs délais ainsi que de recueillir, traiter et diffuser cette information.

# *Public*

Secrétariat, assistantes, cadres<br>d'entreprises, dirigeants, d'entreprises, commerciaux, décideurs.

#### *Niveau requis*

Connaissance de base du PC et de l'environnement Windows. Avoir été initié à Internet.

# *Pédagogie*

- Apports théoriques étayés par de nombreux exercices pratiques
- Console individuelle
- Contrôle permanent des acquis
- Support de cours

- Evaluation par questionnaire en ligne en fin de stage

- Attestation de fin de stage
- Assistance post-formation
- Formateur intervenant
- professionnel et expérimenté
- maîtrisant les techniques
- professionnelles

# *Rappels*

- Principes de fonctionnement d'Internet
- Les services : Web, messagerie, forums, téléchargement
- Le navigateur

### *Le navigateur*

- > Les fonctions avancées (Internet Explorer ou Mozilla ou Chrome…)
- Utilisation d'un aspirateur de site
- $\triangleright$  Téléchargement (pgp, antivirus…)

#### *Le logiciel de messagerie*

- Les fonctions avancées (Outlook Express ou ThunderBird ou …)
- Organisation des dossiers
- Fonction de tri et de filtres

#### *Stratégie de recherche performante*

- Qui, quoi, où, pourquoi, pour qui ?
- Comprendre et comparer les outils de recherche : annuaires, moteurs, méta-moteurs
- Classement thématique
- Classement indexé
- > Le référencement
- $\triangleright$  Les annuaires de recherche
- $\geq$  Les moteurs de recherche<br> $\geq$  Les méta-moteurs
- Les méta-moteurs

### *Opérateurs booléens*

- Mise en forme de la requête
- Requête généraliste ou précise
- Et, ou,  $+$ ,  $-$ ,  $\ldots$

### *La recherche avancée en pratique*

- Google
- Yahoo
- AltaVista
- Nomade
- Excite
- Logiciel de recherches copernic
- …/…

# *Exercices pratiques*

### *Récupérer l'information*

- Imprimer
- Récupérer du texte
- Récupérer des images
- Récupérer un fichier

# *Exercice pratique*

#### *La sécurité sur le Web*

- Anti-virus
- $\triangleright$  Messages suspects

#### *Un mot sur la confidentialité de l'Email*

- Les logiciels de cryptographie
- Le cryptage des courriers
- PGP
- Effacer ses traces

#### *Quelques adresses utiles*

- Annuaires de recherche
- Moteurs de recherche
- $\triangleright$  Groupes de discussion

# *HTML Le Langage du Web*

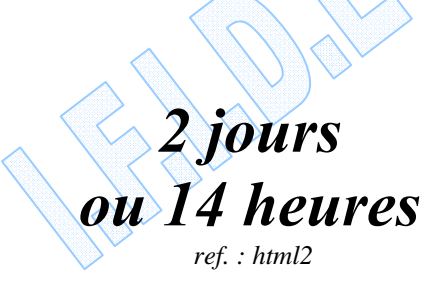

# *Objectifs*

A la fin de la session, le stagiaire doit être capable de développer une page HTML ou d'intervenir directement sur le code source d'une page Web

### *Public*

Pour public connaissant Internet et désirant acquérir la compétence dans la conception de pages Web.

# *Niveau requis*

Le stagiaire devra bien connaître Windows et maîtriser, si possible, au moins un logiciel bureautique

# *Pédagogie*

- Apports théoriques étayés par de nombreux exercices pratiques
- Console individuelle
- Contrôle permanent des acquis
- Support de cours
- Evaluation par questionnaire en ligne en fin de stage
- Attestation de fin de stage
- Assistance post-formation
- Formateur intervenant professionnel et expérimenté maîtrisant les techniques professionnelles

*Moyens*<br>Console individuelle

Support de cours

# *Le langage HTML*

#### **Structure**

- Balises
- Réalisation d'une page simple avec titre, tête de chapitre

#### *Créer une page HTML*

- $\triangleright$  Identifier une page, définir un entête, un titre.
- Insérer des commentaires, spécifier la langue.
- Insérer des caractères spéciaux.
- Définir la police, la taille, les caractères gras, italique.
- Choisir les couleurs de police et d'arrière-plan.
- Définir un paragraphe, l'aligner, créer un retrait.
- Listes à puces et numérotées, blocs de citation.

### *Insérer des images et des medias dans une page*

- Les formats d'images du Web : GIF, JPEG, PNG.
- Redimensionnement, taille, positionnement, texte alternatif.
- Intégrer une image d'arrière-plan.
- Insérer un son, une vidéo, une animation flash.

# *Mettre en page avec les tableaux*

- Créer un tableau, spécifier les propriétés d'un tableau : bordure, centrage, couleur de fond…
- Définir les propriétés des cellules : couleur, alignement du texte.

### *Définir la navigation avec les liens hypertextes*

- > Lien vers une ancre, vers une page du site, vers une adresse externe, vers une messagerie.
- $\triangleright$  Lien hypertexte sur une image, une partie d'image.

## *Créer l'interactivité avec les formulaires*

- Créer un formulaire.
- Définir les types de champ : texte, multilignes, mot de passe, menu déroulant, case à cocher…
- $\triangleright$  Envoyer les informations par mail.
- Récupérer les informations.

#### *Fragmenter les fenêtres avec les cadres*

- Principe de création d'une page de cadres.
- Cadres verticaux, horizontaux, combinaisons.
- Ajouter des liens dans les cadres.
- Masquer les bordures, ajouter un ascenseur.

# *Découvrir les feuilles de style (CSS)*

- Redéfinir les balises HTML.
- Créer des styles personnalisés (classes).
- > Créer une feuille de style externe pour un site.

# *GoogleDocs Apps Utilisateur « Le travail collaboratif selon Google »*

*1 jour ou 7 heures* 

*réf : g1a* 

#### *Objectif*

A la fin de la session, le stagiaire doit être capable d'utiliser les fonctionnalités de bureautique partagée et site web collaboratif. Pour créer et partager des sites, documents, formulaires et vidéos (Google Site, Google Video, Google Documents, Spreadsheets, Présentations, Formulaires etc.).

# *Public*

Utilisateurs ou futurs membres du portail sensibles ou sensibilisés au travail collaboratif.

#### *Niveau requis*

Connaissance de l'interface Windows et navigateur internet.

#### *Pédagogie*

- Apports théoriques étayés par de nombreux exercices pratiques
- Console individuelle
- Contrôle permanent des acquis
- Support de cours
- Evaluation par questionnaire en
- ligne en fin de stage
- Attestation de fin de stage - Assistance post-formation
- Formateur intervenant
- 

professionnel et expérimenté maîtrisant les techniques professionnelles

#### *Introduction*

- Les concepts
- Les services intégrés proposés par Google
- Naviguer entre les services
- La recherche omniprésente
- Organisation de l'aide
- Connexion et déconnexion
- Les 3 types de comptes Google
- Présentation de Google Chrome (si utilisé)
- Mode hors connexion (Chrome ou Gears)

#### *Gmail*

- Composer des messages
- Gestion de conversations
- Logique des libellés
- Archiver, ne plus supprimer
- Recherche
- Paramètres et labs
- Affichage et ouverture des pièces jointes
- Création de signatures
- Réponses standardisées
- L'application de filtres
- Gérer les contacts, création de groupes
- Messagerie instantanée (Chat) *Google Agenda*
- Affichage
- Multi-agendas
- L'ajout et la modification des événements
- Travailler avec des invitations
- Mise en place des notifications
- Partage de l'agenda
- Planification des ressources
- Importation et exportation *Google Documents*
- Documents, feuilles de calcul, présentation
- Ajouter des fichiers : créer, importer ou stocker
- Import / export : les possibilités et les limites
- Édition de documents texte
- Édition de feuilles de calcul
- Édition de présentations
- Création et exploitation de formulaires
- Recherche
- Templates
- Gestion des dossiers et des documents
- Partage en interne et hors du domaine
- …/…

#### *Intranet, Web collaboratif (Google Sites)*

- Créer un site, le modifier
- Options de personnalisation
- Créer une nouvelle page, utiliser les templates
- Intégration de contenu : vidéos, docs, photos, formulaire, agenda...
- Les droits d'accès
- Actions sur les pages
- Versions de page
- Upload de fichiers
- Paramétrer la recherche
- …/…

#### *Divers*

- Changer son mot de passe
- Partage d'agendas ou de documents : particularités
- Les capacités de stockage
- Accès mobile : iPhone, Android, BlackBerry...

#### *Autres outils*

- Chrome (avec ses extensions) : optimisé pour les Google Apps
- Google Analytics : analyse d'audience des sites dans Google **Sites**
- Bloc-note
- GoogleBlogger : blog projet ou d'entreprise

# *« Responsable Web et Communication Digitale »*

*Animez la communication digitale* 

*57 jours soit 456 heures réf. : rw56* 

#### *Objectifs*

À l'issue de la formation, le candidat est capable d'assurer la<br>communication digitale de communication digitale de l'organisation et de gérer la mise à jour quotidienne du site WEB. Il fédère une communauté d'internautes autour d'une marque ou d'un produit, assure la veille technologique, est présent sur les sites, blogs ou forums en rapport avec l'activité de l'entreprise, analyse les informations et propose des actions et des solutions aux problématiques rencontrées. Il est garant de l'image de l'entreprise sur les réseaux sociaux et veille à l'eréputation de l'entreprise sur le web..

#### *Public*

Toute personne souhaitant optimiser<br>son employabilité par des son employabilité par des compétences transversales, Responsable de communication, Responsable marketing, Chef de projet Web en agence ou chez l'annonceur,

Attaché de presse et toute personne désirant apprendre et décrypter les codes du management de communauté sur Internet,

Community Manager en prise de fonction.

#### *Niveau requis*

Connaissance et intérêt pour la microinformatique et les NTiC et avoir une bonne pratique de l'Internet.

### *Pédagogie*

- Apports théoriques étayés par de nombreux exercices pratiques - Console individuelle
- 
- Contrôle permanent des acquis - Supports de cours
- Evaluation par questionnaire en ligne en fin de stage
- Attestation de fin de stage
- Assistance post-formation
- Formateurs intervenants professionnels et expérimentés maîtrisant les techniques professionnelles
- Mise en application pratique et réalisation d'actions concrètes à travers soit d'un stage alterné soit de projets alternés tutorés

#### *MODULE 1 WebMaster (23 jours/184 h) HTML, Le Langage du Web (5 jours/40 h)* Le code HTML

- Créer une page HTML
- Insérer des images et des medias dans une page
- Mettre en page avec les tableaux
- Définir la navigation avec les liens hypertextes
- Créer l'interactivité avec les formulaires
- Fragmenter les fenêtres avec les cadres
- Découvrir les feuilles de style (CSS)

### *DreamWeaver, Création de Sites Web (3 jours / 21 h)*

- Présentation générale du logiciel Les Balises
- Compatibilité
- Gestion du site
- Les outils avancés

#### *Joomla, Créez un Site Web en 1h (6 jours / 48 h)*

 C'est quoi Joomla ? Administration du site Evolution du site Personnalisation

- Optimisation du site
- Les différents modules et extensions, notamment paiements en ligne
- La communauté Joomla

#### *PHP-MySQL, Le Langage Web Dynamique (5 jours / 40 heures)*

- Découverte du langage PHP
- La syntaxe PHP
- Les méthodes de gestion du contexte applicatif
- Les bases de données
- Création d'un CMS (système de gestion de contenu)

#### *WordPress, Déployez un Site Web Professionnel (1 jour / 7 heures)*

- C'est quoi WordPress ?
- La gestion du contenu
- La publication d'articles et de pages
- Les outils nécessaires
- La structure WordPress
- La modification d'un thème et extension (plugin)

#### *Référencement Optimum (3 jours / 21 heures)*

- Prévoir son référencement : la méthodologie
- Le référencement dès la conception
- Lancer et optimiser son référencement
- le suivi
- L'environnement Google

#### *MODULE 2 WebDesigner (23 jours/184 h) PhotoShop, Retraiter une image (5 jours / 40 h)*

- Environnement
- Préparation de l'image
- Traitement des couleurs
- Travail et sélection sur l'image
- Correction de l'image
- Création d'effets spéciaux
- Impressions et séparations

 **…/…** 

# *« Responsable Web et Communication Digitale » Animez la communication digitale*

*57 jours soit 456 heures réf. : rw56* 

#### *Objectifs*

À l'issue de la formation, le candidat est capable d'assurer la d'assurer la<br>digitale de communication l'organisation et de gérer la mise à jour quotidienne du site WEB. Il fédère une communauté d'internautes autour d'une marque ou d'un produit, assure la veille technologique, est présent sur les sites, blogs ou forums en rapport avec l'activité de l'entreprise, analyse les informations et propose des actions et des solutions aux problématiques rencontrées. Il est garant de l'image de l'entreprise sur les réseaux sociaux et veille à l'eréputation de l'entreprise sur le web.

#### *Public*

Toute personne souhaitant optimiser<br>son employabilité par des employabilité compétences transversales, Responsable de communication, Responsable marketing, Chef de projet Web en agence ou chez l'annonceur, Attaché de presse et toute personne désirant apprendre et décrypter les<br>codes du management de codes du management communauté sur Internet, Community Manager en prise de fonction.

#### *Niveau requis*

Connaissance et intérêt pour la micro-informatique et les NTiC et avoir une bonne pratique de l'Internet.

### *Pédagogie*

- Apports théoriques étayés par de nombreux exercices pratiques
- Console individuelle - Contrôle permanent des acquis
- Supports de cours
- Evaluation par questionnaire en
- ligne en fin de stage
- Attestation de fin de stage Assistance post-formation
- Formateurs intervenants professionnels et expérimentés
- maîtrisant les techniques professionnelles Mise en application pratique et réalisation d'actions concrètes à travers soit d'un stage alterné soit
- de projets alternés tutorés

*…suite MODULE 2 WebDesigner (23 jours/184 h)* 

## *Illustrator, Pour des Images Vectorielles (5 jours / 40 h)*

- L'environnement
- Le dessin
- Enrichir les objets
- Le texte
- Gestion d'objets
- Les graphiques
- La couleur
- Les fichiers
- Gestion avancée des tracés
- Effets et filtres

#### *InDesign, La Bonne Mise en Page (6 jours / 48 heures)*

- Présentation de InDesign
- Manipulation de texte
- Graphismes et couleurs
- Importation
- Gestion de pages
- $\triangleright$  Gestion de l'impression
- $\rightarrow$  Autres formats de publication

## *Adobe Première, Le Montage Vidéo (3 jours / 21 h)*

- Principe de base du montage vidéo
- Acquisition vidéo
- 
- 
- La commande trajectoire

### *Flash, l'Animation Interactive (4 jours / 32 h)*

- Les bases de Flash
- Création et modification de texte
- Créer les animations
- Interpolation du mouvement
- Interpolation des formes
- Fondu enchaîné
- Gestion des symboles
- Publication de l'animation

#### *MODULE 3 WEB Marketing (11 jours/88 heures)*

### *Réseaux Sociaux, Les Stratégies Gagnantes (2 jours / 14 heures)*

- Comprendre les médias sociaux
	- Utiliser professionnellement les réseaux sociaux La réussite est toujours collective :
	- construisez votre équipe La réussite est toujours collective : construisez votre équipe
- La réussite est toujours collective : construisez votre équipe
- Chaque média social à une utilité propre

#### *Google WebMaster Tools, Les Outils (8 jours / 64 heures)*  Gmail

 Les Outils Googles Les mesures spécifiques aux médias sociaux (insights, taux d'engagement, likes…)

Google Analytics

#### *Emailing, La Promotion Dynamique (1 jour / 7 h)*

- Concevoir une stratégie de mail marketing
- Savoir choisir un outil de mailing
	- Le contenu
- L'envoi
- L'ergonomie

# Les transitions Créer des titres

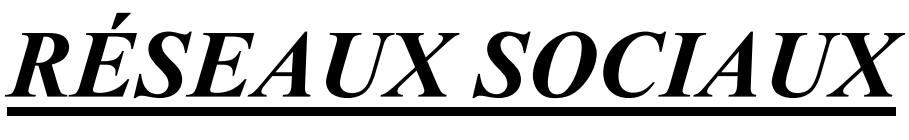

# *Les stratégies gagnantes*

#### **La définition d'un réseau social**

- Introduction
- Du réseau social réel au réseau social virtuel
- Le réseau social virtuel ou plutôt le média social virtuel
- Le dénominateur commun : le Web 2.0
- Le réseau social virtuel, le vrai concept

#### **Comprendre les médias sociaux**

- Les concepts fondamentaux des réseaux sociaux
- La réussite du réseau social sur Internet
- Les médias sociaux généralistes
- Les médias sociaux spécialisés
- Incontournable ou pas
- Avantages et inconvénients

### **Utiliser professionnellement les réseaux sociaux**

- Se protéger, protéger son identité numérique
- Parfaire son référencement
- Gérer son e-réputation
- Faire des études marketing
- Faire du Community Management
- Éduquer/former

#### **La réussite est toujours collective : construisez votre équipe**

- Les particuliers peuvent se rassembler avec quelques amis et proches pour s'initier aux médias sociaux
- Pour les professionnels, la constitution d'une équipe projet est source de réussite
- Exemples de réussite et d'échec

#### **Définir un objectif**

- Retrouver, conforter ou créer un réseau
- Trouver un emploi
- Recruter, acheter, vendre
- Éduquer, apprendre, dialoguer
- Produire, fédérer, gérer

# **Définir une stratégie**

- Définir ses moyens
- Organiser l'utilisation des médias sociaux
- Réorganisez-vous en conséquence

## **Chaque média social à une utilité propre**

- L'e-mail (e-mailing)
- Les réseaux sociaux : se créer une identité numérique et créer des liaisons virtuelles avec d'autres identités numériques
- Les blogs, les pages, les pages
- perso
- Le micro-media et le microblogging : créer un message de 140 caractères diffusé en masse à tout ou partie de votre réseau
- La gestion d'évènement grâce aux réseaux sociaux
- Les groupes, les forums et les Questions/Réponses
- Les Jobs/Recrutements : mettre en relation l'identité numérique d'une personne avec des offres
- Les formations : proposer une évolution de compétences ou faire évoluer ses compétences Multimédia : partager
- audio/video, flux instantané et jeux (gaming)
- Localisation géographique et services de géolocalisation
- Achats : social shopping, évaluation et notation
- Recherche et veille sur Internet
- Internet : le social bookmarking

…/…

*1 jour soit 7 heures réf. : rs1* 

# **Objectifs :**

Etre capable de réaliser des actions de communication sur les réseaux sociaux tels que Twitter, Viadeo, Linkedin, Facebook et le web 2.0 à travers les blogs

# **Destiné aux :**

Toutes personnes amenée à utiliser à bon escient les réseaux sociaux pour communiquer

# **Niveau requis**

Aucune connaissance préalable n'est nécessaire

### **Pédagogie :**

- Apports théoriques étayés par de nombreux exercices pratiques
- Console individuelle
- Contrôle permanent des acquis
- Support de cours
- Evaluation par questionnaire en ligne en fin de stage
- Attestation de fin de stage
- Assistance post-formation

- - Formateur intervenant professionnel et expérimenté maîtrisant les techniques professionnelles

# *RÉSEAUX SOCIAUX*

# *Les stratégies gagnantes (suite)*

# *1 jour soit 7 heures réf. : rs1*

# **Objectifs :**

Etre capable de réaliser des actions de communication sur les réseaux sociaux tels que Twitter, Viadeo, Linkedin, Facebook et le web 2.0 à travers les blogs

# Destiné aux :

Toutes personnes amenée à utiliser à bon escient les réseaux sociaux pour communiquer

# **Niveau requis**

Aucune connaissance préalable n'est nécessaire

### **Pédagogie :**

- Apports théoriques étayés par de nombreux exercices pratiques
- Console individuelle
- Contrôle permanent des acquis
- Support de cours - Evaluation par questionnaire en
- ligne en fin de stage
- Attestation de fin de stage
- Assistance post-formation

- - Formateur intervenant professionnel et expérimenté maîtrisant les techniques professionnelles

#### **Chaque média social à une utilité propre (suite)**

- Professionnel : partager contenus, documents, collaborer , utiliser des réseaux spécialisés
- Créer sa communauté : platesformes de blogs et wikis
- Communication : la messagerie vocale instantanée, la messagerie SMS instantanée, la messagerie textuelle instantanée

## **Réussir avec Twitter**

- Création d'un compte Twitter
- Connexion à un compte Twitter
- Présentation générale de Twitter
- Utilisation de Twitter

#### **Réussir avec LinkedIn**

- Création du compte, connexion
- Présentation générale
- Page d'accueil, tableau de bord
- Compte, profil, contacts
- Gérer vos groupes sur LinkedIn Gérer des offres d'emploi et/ou
- recrutement
- Votre boîte de réception
- Suivre des entreprises ou faire suivre son entreprise
- Affirmer son expertise/trouver des réponses
- Faites vos publicités ciblées avec DirectAds sur LinkedIn
- Organiser des évènements avec Events sur LinkedIn
- Optimiser votre utilisation de LinkedIn grâce aux applications

#### **Réussir avec Facebook**

- Introduction
- Création du compte, connexion
- Présentation générale
- Le sous-menu
- La page d'accueil, le tableau de bord et le fil d'actualité
- Configurer son profil Facebook
- Définir ses paramètres de confidentialité
- Gérer contacts, messages,
- évènements, pages, groupes,
- articles, publicités
- Les applications Facebook • Informations spécifiques pour
- les professionnels

#### **Réussir avec Viadeo**

- Présentation générale de Viadeo
- Le tableau de bord
- Mon profil, ma messagerie, mes contacts
- Recherche d'un membre ou d'un contact
- Jobs & Formations (Carrière)
- Groupes et Communautés
- Actualités, réseau des experts, Évènements, annonces

#### **Réussir avec Google+**

- Création d'un compte Google+
- Se connecter
- Présentation générale
- Menu d'accueil et fil d'actualité
- Le paramétrage de Google+ et
- les paramètres de confidentialité
- La page Photos
- Configurer son profil Google+
- Gérer vos contacts, vos cercles

#### **Synchronisation de vos réseaux sociaux**

- Viadeo for Outlook
- Seesmic : Le tableau de bord virtuel de vos réseaux sociaux
- TwitterFeed : Le synchronisateur de flux RSS avec Facebook et Twitter

#### **Google Suite**

- Créer un compte, se connecter
- Utiliser Gmail, Orkut
- Créer son blog avec Blogger
- Google Buzz, Google Agenda, Google Documents

### **Méthodologie**

- Monter une équipe chargée de
- travailler sur le sujet
- Observer, tester
- Définir un objectif
- Respectant les fondamentaux des relations humaines
- Automatiser des processus
- Recommencer le processus

**<sup>…/…</sup>**

# *WEB analytique*

# *Mesurer la performance de votre site*

*1 jour ou 7 heures* 

*réf . : wa1* 

#### *Objectif*

A la fin de la session, le stagiaire doit être capable de comprendre l'analyse d'audience, de calculer et d'améliorer le retour sur investissement, de créer et gérer un programme Web Analytique

#### *Public*

Tout public Et plus spécifiquement : **WebMaster** Community Manager - Collaborateur Marketing

#### *Niveau requis*

Connaissance de l'interface Windows et navigateur internet.

#### *Pédagogie*

- Apports théoriques étayés par de nombreux exercices pratiques
- Console individuelle
- Contrôle permanent des acquis
- Support de cours
- Evaluation par questionnaire en ligne en fin de stage
- Attestation de fin de stage
- Assistance post-formation - Formateur intervenant professionnel et expérimenté maîtrisant les techniques professionnelles

#### *Introduction au web analytique*

- Définition et périmètre du web analytique
- Les concepts du web analytique

#### *Sélectionner les outils du web analytique*

- Site-centric vs user-centric : la mesure d'audience sur le web
- Analyse par logs versus Analyse par marqueurs
- Définition des critères de sélection des outils
- Panorama des solutions du marché du web analytique

#### *Connaître la terminologie du Web Analytique*

- Hit, page vue, visite, visiteur unique, visiteur unique identifié
- Page d'entrée, page de sortie Accès direct, référent (site,
- page, mot clé)
- Visite entrante et taux de visites entrantes
- Visite passante et taux de visites passantes
- Taux de fidélisation
- Taux d'acquisition
- Taux d'abandon

#### *Définir les indicateurs de clés de performance (ROI, Web Analytics)*

- Indicateurs volumétriques
- Indicateurs d'intérêt
- Indicateurs d'acquisition
- Indicateurs de conversion
- Indicateurs de fidélisation

#### *Analyser et mesurer la performance de son site internet*

- Définition du périmètre et de ses objectifs
- Identification des Indicateurs Clés de Performance (ICP)
- Installation d'un outil de mesure adapté
- Mise en place d'un outil de reporting (manuel, automatisé)
- Préparation du reporting
- Collecte des informations
- Définition d'un plan d'actions (par urgence, par priorité)

#### *Pratiquer le Web Analytique pour votre site web (Cas pratique)*

- Méthodologie et sélection des indicateurs
- Préparation de l'outil de reporting avec Excel
- Collecte des informations utiles à partir de vos outils

# *L'ASSISTANTE ADMINISTRATIVE ET SON MICRO-ORDINATEUR (Niveau 1)*

# *5 jours ou 35 heures Réf. : aa5j*

# **Objectifs :**

Être capable d'optimiser son activité en toute réactivité et toute autonomie grâce à l'outil informatique, notamment :

- $\Rightarrow$  Être capable de concevoir des documents: courriers, notes et rapports avec Word
- $\triangle$  Être capable de concevoir des tableaux statistiques et des graphiques, créer ses tableaux de bord et suivis d'activité avec Excel
- $\Rightarrow$  Être en mesure d'accéder aux informations échangées sur le réseau, la messagerie, Internet.

#### **Destiné aux :**

Secrétaires et assistantes administratives. Aucune connaissance préalable en informatique n'est demandée.

# **Comment se déroule le stage :**

Le stage a une approche résolument pratique. Les travaux et exercices sont centrés sur le travail quotidien d'un cadre dans son entreprise. La pédagogie mise en œuvre permet d'acquérir une méthode de travail pour utiliser efficacement son micro-ordinateur

- *Apports théoriques étayés par de nombreux exercices pratiques*
- *Contrôle permanent des acquis*
- *Support de cours*
- *Evaluation de fin de stage*
- *Assistance post-formation*

#### *1. Travailler dans l'environnement Windows*

- Les fonctionnalités du système d'exploitation
- Situer Dos, Windows, Windows NT…
- Gérer les fenêtres
- Organiser son poste de travail, le personnaliser
- Gérer les fichiers avec l'explorateur : structurer ses dossiers, copier, supprimer des fichiers

#### *2. Concevoir des documents avec Word*

- Concevoir un document à l'écran
- Modifier et corriger un texte
- Présenter le document
- Automatiser la présentation : utiliser les styles
- Préparer l'impression du document
- Intégrer des images, des graphiques, des données d'autres logiciels comme le tableur
- Utiliser le mode Plan pour structurer un rapport
- Acquérir une méthode de travail pour concevoir directement à l'écran

#### *3. Utiliser PowerPoint pour animer vos réunions*

- Structurer le plan de sa présentation
- Créer des transparents
- Définir l'enchaînement des diapositives
- Définir des effets d'animation
- Acquérir des méthodes de travail

#### *4. Exploiter le tableur d'Excel*

- ◆ Concevoir un tableau de calcul : écriture de formules de calcul, recopie de cellules, mise en place des conditions associées, automatisation des procédures répétitives, modes d'adressage
- Automatiser les calculs par des formules : fonctions statistiques, logiques…
- $\leftarrow$  Faire des simulations
- Intégrer un tableau ou un graphique Excel dans un document Word ou une présentation Power Point

#### *5. Utiliser les nouvelles technologies : Internet, Groupware*

- Découvrir Internet
- Visiter des sites Web
- Naviguer sur le Web, chercher les informations
- Présentation des concepts de messagerie : utiliser le logiciel de messagerie
- Envoyer des messages
- Répondre au courrier
- Organiser ses messages
- Echanger des fichiers

#### *6. Sécurité*

• Notion de sécurité Confidentialité

# *La présentation convaincante « Comment préparer en 20 minutes sous POWERPOINT une communication professionnelle efficace »*

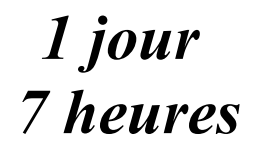

*réf : rppcp* 

# *Objectifs*

A la fin de la journée, le stagiaire doit être capable préparer et créer des présentations professionnelles<br>efficaces (support papier, efficaces (support papier, transparent, informatique…) en un minimum de temps

*Public* pers personne susceptible d'argumenter lors d'une réunion :<br>cadre, secrétaire, commercial, cadre, secrétaire, commercial, personnel administratif, direction …

### *Niveau requis*

Aucune connaissance préalable du<br>logiciel n'est nécessaire, le logiciel n'est nécessaire, le stagiaire devra cependant bien connaître l'environnement Windows

# *Pédagogie*

- **Approche résolument pratique** et ludique
- Apports théoriques étayés par de nombreux exercices pratiques
- Console individuelle
- Contrôle permanent des acquis
- Support de cours

- Evaluation par questionnaire en ligne en fin de stage

- Attestation de fin de stage
- Assistance post-formation

- Formateur intervenant professionnel et expérimenté maîtrisant les techniques professionnelles

# *Point particulier*

Les participants apportent des exemples de documents sur lesquels ils souhaitent travailler

# *Objectif : communiquer*

- $\triangleright$  Les principes d'une communication efficace
- Quel est l'objectif
- > Les règles de la communication écrites
- $\triangleright$  Les règles de conception d'un visuel
- $\triangleright$  Les conseils pratiques

# *La création assistée et intelligente : exercices sous PowerPoint*

Créations de présentations

se former

- Exercices pratiques
- A p. d'un modèle
- A p. de l'assistant
- A p. du mode plan
- Evaluations

*Un outil au service de l'efficacité : découverte de PowerPoint* 

- Découverte de Pwpt : les diapositives, le masque, l'enchaînement, les présentations
- Création à partir d'un modèle
- $\triangleright$  Création à partir du mode plan
- Création avec l'assistant
- $\triangleright$  Organiser les diapositives
- Exercices d'application

# *Créez avec Publisher une affichette ou un prospectus de qualité professionnelle en 30 minutes*

# *1 jour 7 heures*

#### **Objectifs**

Initiation aux techniques de PAO<br>Création de composition compositions intégrant du texte, des tableaux, des images, des objets

#### *Public*

Secrétaires, assistantes, cadres… Toute personne ayant à utiliser ce logiciel

#### *Nivau requis*

Connaissance préalable de l'environnement Windows

# *Pédagogie*

- **Approche résolument pratique** et ludique
- Apports théoriques étayés par de nombreux exercices pratiques
- Console individuelle
- Contrôle permanent des acquis
- Support de cours
- Evaluation par questionnaire en ligne en fin de stage
- Attestation de fin de stage
- Assistance post-formation
- Formateur intervenant
- professionnel et expérimenté maîtrisant les techniques professionnelles

# *Point particulier*

Les participants apportent des exemples de documents sur lesquels ils souhaitent travailler

#### *Premiers pas en PAO*

- Rappel des règles de base de la communication écrite et visuelle
- L'écran : la fenêtre, les menus, les barres d'outils, les paramètres d'affichage
- Les assistants
- Les modèles
- $\triangleright$  Les aides

#### *De l'art de mettre les mots en boîte*

- Création d'une composition à partir d'une composition vierge
- Les cadres
- Les cadres de texte
- Les tableaux
- Les cliparts
- Objet WordArt
- Utilisation des aides au placement d'objets
- La page d'arrière plan

### *Publisher a du style*

- Style : utilité et création
- modification et utilisation des styles

#### *Les clics malins*

- Création d'une composition à partir d'un assistant
- Création d'une composition à partir d'un modèle
- Annuler une action
- Les raccourcis clavier essentiels qui font gagner du temps

#### *L'art de rendre le texte vivant*

- $\triangleright$  Ajouter une lettrine
- $\triangleright$  Pirouettes de texte

#### *Le publipostage*

- création du fichier de données
- $\triangleright$  réalisation du publipostage

#### *Faîtes bonne impression*

 $\triangleright$  Vérifier la mise en page

se former

*I.F.I.D.E. est organisme de formation enregistré sous le N° 42.67.02.582.67*

# *Réalisez des tableaux clairs et efficaces*

# *«ou comment exploiter les différents outils bureautique pour obtenir des tableaux clairs et parlants »*

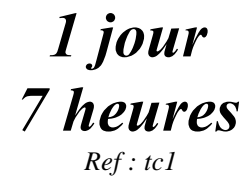

## *Objectifs*

Savoir utiliser au mieux les possibilités du Pack Office (Word,<br>Excel et PowerPoint) pour Excel et PowerPoint) pour<br>concevoir des tableaux **concept**<br>**des descriptions « parlants » et agréables** à consulter

*Public* 

Secrétaires, assistantes, cadres…

### *Niveau requis*

Connaissance préalable de l'environnement Windows et des bases Office (Word, Excel et PowerPoint) recommandée.

*Pédagogie* 

- Apports théoriques étayés par de nombreux exercices pratiques
- Console individuelle
- Contrôle permanent des acquis
- Support de cours
- Evaluation par questionnaire en ligne en fin de stage
- Attestation de fin de stage
- Assistance post-formation
- Formateur intervenant

professionnel et expérimenté maîtrisant les techniques professionnelles

### *Point particulier*

Les participants apportent des exemples de tableaux sur lesquels ils souhaitent travailler

#### *Objectif : réaliser des tableaux clairs*

- Les bonnes questions à se poser avant de faire son tableau
- Quand, comment et pourquoi présenter les informations sous forme de tableau ? Pourquoi faire un tableau ?
- Qu'est-ce qu'un tableau clair ? Les règles de lecture d'un tableau.
- **Bien organiser les données du** tableau.
- **Les règles de la communication**

#### *Les différents outils Office*

- Quel logiciel dans quel cas ?
- Excel
- Word

00

PowerPoint

### *Application pratique (exemple)*

- Données sous Excel
- Mise en forme sous Excel
- Tableau sous Word
- Tableaux sous PowerPoint

### *Utiliser les possibilités de présentation d'Excel*

- $\sum_{i=1}^{\infty} \text{Recueil de données sous Excel}$
- La conception des tableaux élaborés dans Excel
- Les mises en forme automatiques et conditionnelles
- Gagner du temps : listes automatiques, collage spécial, groupe de travail, etc.
- $\triangleright$  Imprimer
- Les chiffres dans Excel : savoir faire des calculs simples (les 4 opérations et la somme automatique)

#### *Les tableaux sous Word*

- $\triangleright$  La conception des tableaux élaborés dans Word
- $\sum$  La mise en forme du tableau
- Utiliser les mises en forme automatiques et créer ses propres mises en forme.
- $\triangleright$  Les chiffres dans les tableaux Word
- Utiliser un tableau Excel dans Word.
- $\triangleright$  Le cas des grands tableaux
- Utiliser les tableaux dans d'autres cas que ceux qu'on imagine

#### *Les tableaux sous PowerPoint*

- Les règles d'écriture d'un visuel Le cas particulier de PowerPoint : créer un tableau avec des zones de texte, avec l'assistant tableau, animer son tableau.
- Copier/coller avec ou sans liaison.
- Insérer des objets dans Word et PowerPoint : une feuille de calcul Excel et un ensemble OLE

# *Ciel Comptabilité Les Bases*

# *2 jours*

*Ref : cc1* 

## *Objectifs*

Etre capable de paramétrer son<br>programme de comptabilité, programme saisir les opérations courantes, établir la déclaration de T.V.A., pouvoir effectuer les éditions correspondantes, lettrer les correspondantes, lettrer les comptes, établir le bilan et le compte de résultat, effectuer la clôture et la réouverture des comptes.

#### *Public*

Commerçants, artisans, responsables de PME-PMI, secrétaires désirant<br>programme de c comptabilité CIEL pour leur entreprise.

### *Niveau requis*

Windows 95 ou versions supérieures

# *Pédagogie*

- Apports théoriques étayés par de nombreux exercices pratiques
- Console individuelle
- Contrôle permanent des acquis
- Evaluation de fin de stage
- Assistance post-formation

### *Paramétrage et démarrage*

- ¾ Création de la société : adresse, coordonnées
- $\triangleright$  Gestion des journaux
- $\triangleright$  Gestion des comptes
- ¾ Paramétrage de la déclaration de TVA
- ¾ Racines des comptes

#### *Saisies*

- Saisie standard
- Saisie kilomètre
- Saisie assistée
- Listes d'écritures
- ¾ Modèles d'écritures
- Imprimer les documents

#### *Traitements*

- $\triangleright$  Travail sur un compte
- $\blacktriangleright$  Lettrage des comptes
- $\triangleright$  Rapprochement bancaire
- ¾ Validation du brouillard
- Déclaration de T.V.A.

## *Opérations de fin d'année*

- Bilan et compte de résultat
- ¾ Clôture et réouverture de l'exercice
- Imprimer les documents

# *Utilitaires et divers*

- Les sauvegardes et la restauration
- ¾ Utilisation des raccourcis et des icônes
- Correction d'une écriture enregistrée dans le brouillard
- Correction d'une écriture validée
- Saisie d'écritures avec validation directe

# *Ciel Gestion Commerciale*

# *2 jours soit 14 heures Ref :cco1*

# *Objectifs*

Savoir paramètrer son programme de gestion commerciale, créer ses fichiers clients, fournisseurs,<br>articles, savoir saisir des articles. commandes et établir des factures, pouvoir effectuer les éditions correspondantes, suivre et enregistrer les règlements, savoir<br>transférer les données en données comptabilité.

*Public* 

Commerçants, artisans, responsables de PME-PMI, responsables de PME-PMI,<br>secrétaires désirant utiliser le secrétaires désirant utiliser le<br>programme de gestion programme de<br>commerciale CIEL commerciale CIEL pour leur entreprise.

#### *Niveau requis*

Windows 95 ou versions supérieures

# *Pédagogie*

- Apports théoriques étayés par de nombreux exercices pratiques Console individuelle
- Contrôle permanent des acquis
- Evaluation de fin de stage
- Assistance post-formation

# *Paramétrage et démarrage*

- ¾ Création de la société : adresse, coordonnées, codes, bandes
- ¾ Ouverture des fichiers clients, fournisseurs, représentants
- Mise en place des familles d'articles
- ¾ Création des tables de TVA, TPF, mode de règlements, tarifs par famille

#### *Documents de vente*

- ¾ Etablir la commande et le bon de livraison
- ¾ Transformer en facture
- Imprimer les documents
- Editer les relevés de comptes, enregistrer les règlements
- $\triangleright \ \text{Etablir un avoir}$

#### *Documents d'achats*

- $\triangleright$  Etablir une commande fournisseur
- Saisir un bon de réception
- Transformer en facture
- $\triangleright$  Payer un fournisseur

# *Stock*

- ¾ Mouvement de stock
- ¾ Créer une entrée, une sortie de stock
- Suivi des stocks
- Inventaire et catalogue des articles

# *Suivi*

- $\triangleright$  Suivi du portefeuille des commandes
- Commandes non livrées
- $\triangleright$  Historique des achats et des ventes
- ¾ Journal comptable, transfert en comptabilité
- $\triangleright$  Comptabilité
- **Statistiques**

# *Utilitaires et divers*

- $\triangleright$  Les sauvegardes et la restauration
- Gestion des utilisateurs, utiliser les mots de passe
- Utilisation des raccourcis et des icônes
- ¾ Purge des fichiers
- Préférences diverses
- ¾ Traitements divers (régulation des stocks, MàJ des prix des articles,…)